# **Oracle® Endeca Server**

Cluster Guide

Version 7.7.0 • January 2016

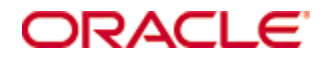

# <span id="page-1-0"></span>**Copyright and disclaimer**

Copyright © 2003, 2016, Oracle and/or its affiliates. All rights reserved.

Oracle and Java are registered trademarks of Oracle and/or its affiliates. Other names may be trademarks of their respective owners. UNIX is a registered trademark of The Open Group.

This software and related documentation are provided under a license agreement containing restrictions on use and disclosure and are protected by intellectual property laws. Except as expressly permitted in your license agreement or allowed by law, you may not use, copy, reproduce, translate, broadcast, modify, license, transmit, distribute, exhibit, perform, publish or display any part, in any form, or by any means. Reverse engineering, disassembly, or decompilation of this software, unless required by law for interoperability, is prohibited.

The information contained herein is subject to change without notice and is not warranted to be error-free. If you find any errors, please report them to us in writing.

If this is software or related documentation that is delivered to the U.S. Government or anyone licensing it on behalf of the U.S. Government, the following notice is applicable:

U.S. GOVERNMENT END USERS: Oracle programs, including any operating system, integrated software, any programs installed on the hardware, and/or documentation, delivered to U.S. Government end users are "commercial computer software" pursuant to the applicable Federal Acquisition Regulation and agencyspecific supplemental regulations. As such, use, duplication, disclosure, modification, and adaptation of the programs, including any operating system, integrated software, any programs installed on the hardware, and/or documentation, shall be subject to license terms and license restrictions applicable to the programs. No other rights are granted to the U.S. Government.

This software or hardware is developed for general use in a variety of information management applications. It is not developed or intended for use in any inherently dangerous applications, including applications that may create a risk of personal injury. If you use this software or hardware in dangerous applications, then you shall be responsible to take all appropriate fail-safe, backup, redundancy, and other measures to ensure its safe use. Oracle Corporation and its affiliates disclaim any liability for any damages caused by use of this software or hardware in dangerous applications.

This software or hardware and documentation may provide access to or information on content, products and services from third parties. Oracle Corporation and its affiliates are not responsible for and expressly disclaim all warranties of any kind with respect to third-party content, products, and services. Oracle Corporation and its affiliates will not be responsible for any loss, costs, or damages incurred due to your access to or use of third-party content, products, or services.

# **Table of Contents**

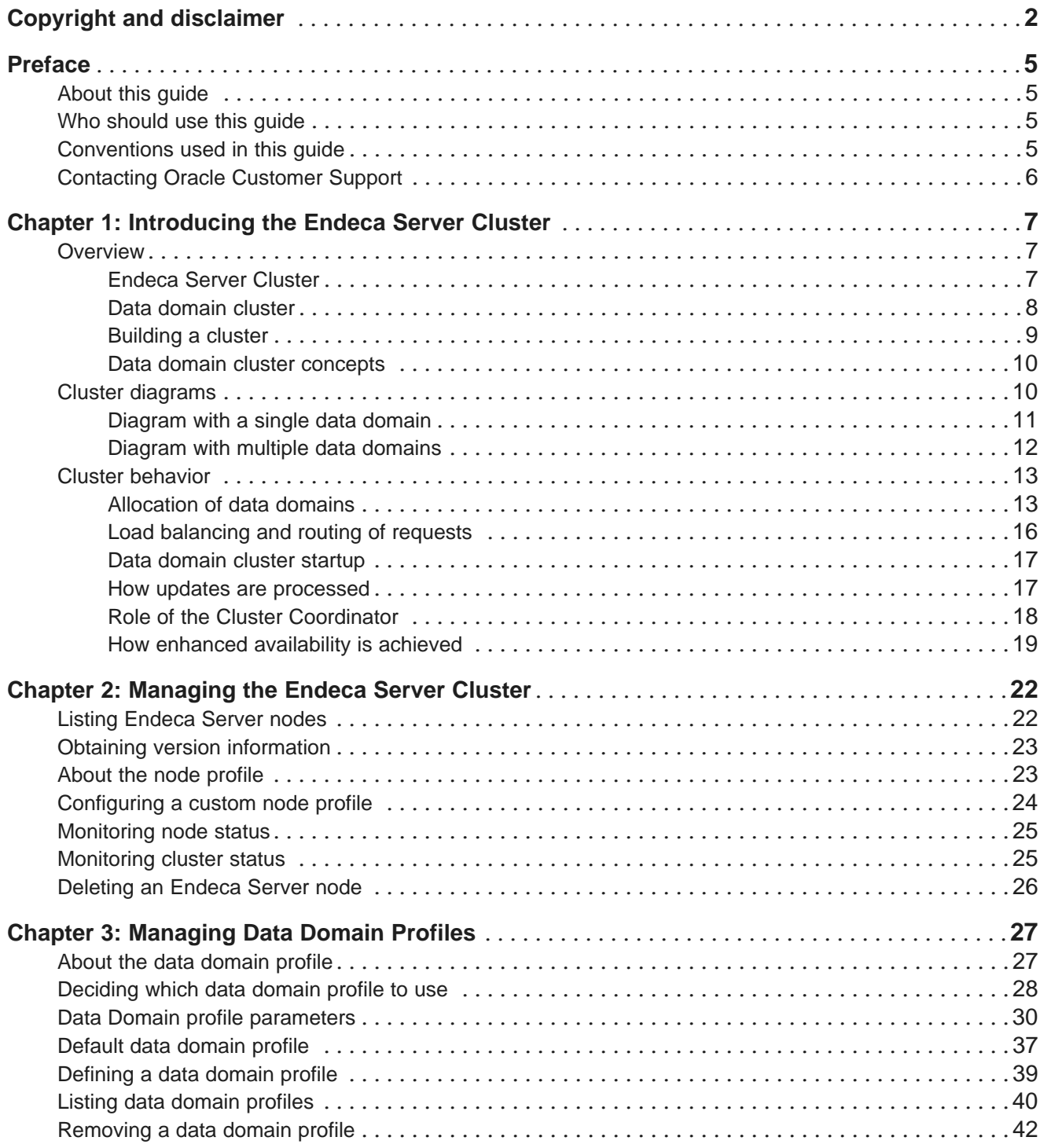

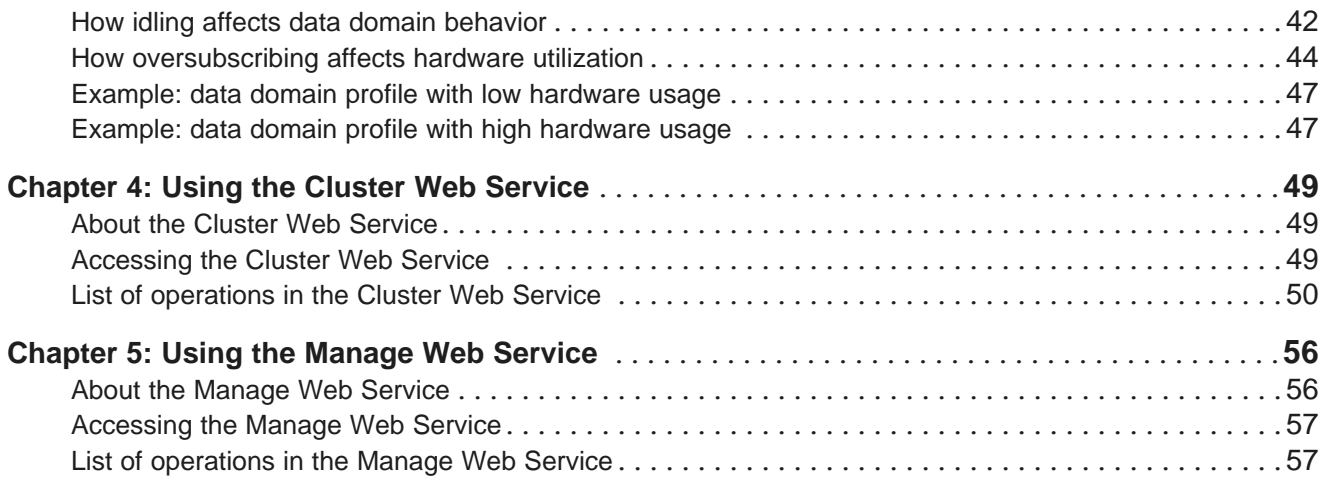

# <span id="page-4-0"></span>**Preface**

Oracle® Endeca Server is a hybrid search-analytical engine that organizes complex and varied data from disparate sources. At the core of Endeca Information Discovery, the unique NoSQL-like data model and inmemory architecture of the Endeca Server create an extremely agile framework for handling complex data combinations, eliminating the need for complex up-front modeling and offering extreme performance at scale. Endeca Server also supports 35 distinct languages.

# <span id="page-4-1"></span>**About this guide**

This guide describes the Oracle Endeca Server cluster, consisting of multiple Endeca Server instances that can host one or more Endeca data domains.

This guide does not discuss deploying a single Endeca Server with a single Endeca data domain. Even though you can configure single-node Endeca data domains hosted by single Endeca Server instances, single Endeca Server instances are not highly available and can only be used in development environments. For information on installing an Endeca Server on a single node and starting a data domain on it, see the Oracle Endeca Server Installation Guide.

# <span id="page-4-2"></span>**Who should use this guide**

This guide is intended for administrators who configure and deploy an Oracle Endeca Server cluster and make it available for use by the clients. It also addresses those administrators who use an already deployed Endeca Server cluster to create and manage the Endeca data domains.

<span id="page-4-4"></span>This guide assumes that the Oracle Endeca Server software is already installed on multiple servers, and that the Endeca Server cluster is already deployed. For information on installation and deployment of an Endeca Server cluster, see the Oracle Endeca Server Installation Guide.

# <span id="page-4-3"></span>**Conventions used in this guide**

The following conventions are used in this document.

## **Typographic conventions**

This table describes the typographic conventions used when formatting text in this document.

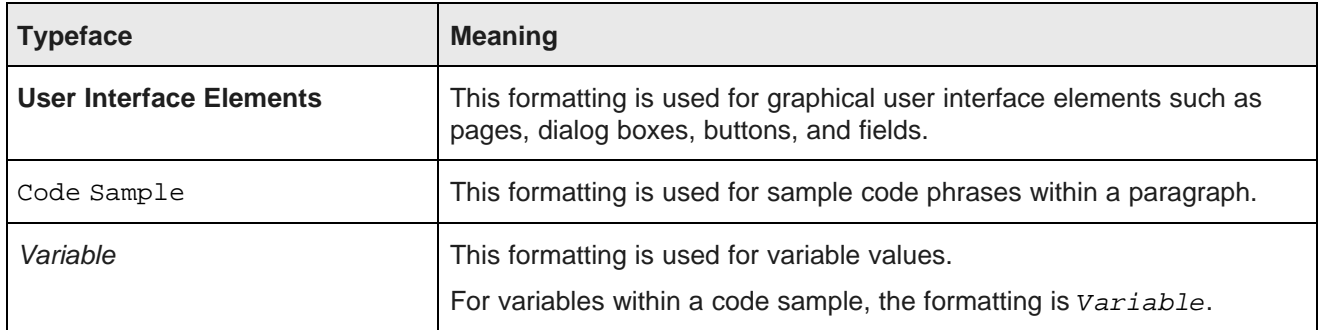

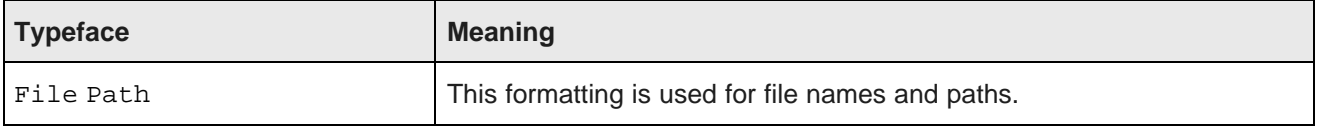

### **Symbol conventions**

This table describes the symbol conventions used in this document.

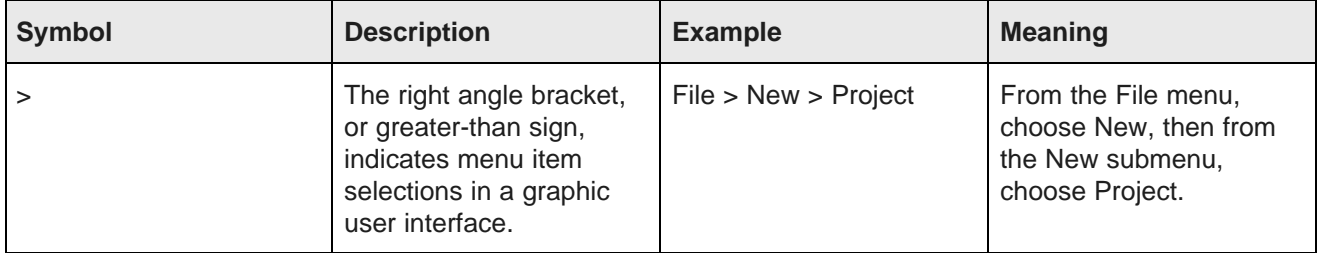

### **Path variable conventions**

This table describes the path variable conventions used in this document.

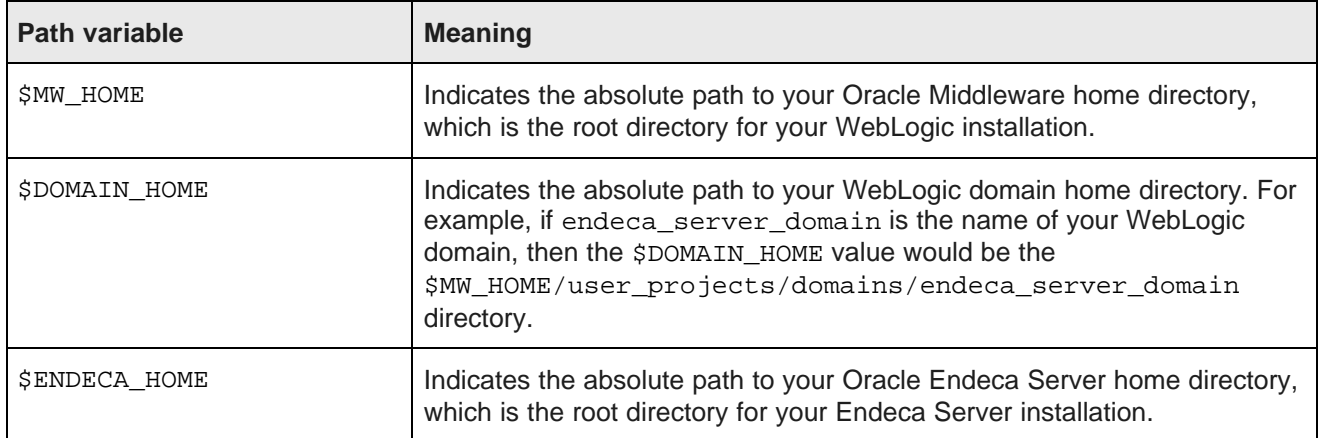

# <span id="page-5-0"></span>**Contacting Oracle Customer Support**

Oracle Endeca Customer Support provides registered users with important information regarding Oracle Endeca software, implementation questions, product and solution help, as well as overall news and updates.

You can contact Oracle Endeca Customer Support through Oracle's Support portal, My Oracle Support at <https://support.oracle.com>.

<span id="page-6-0"></span>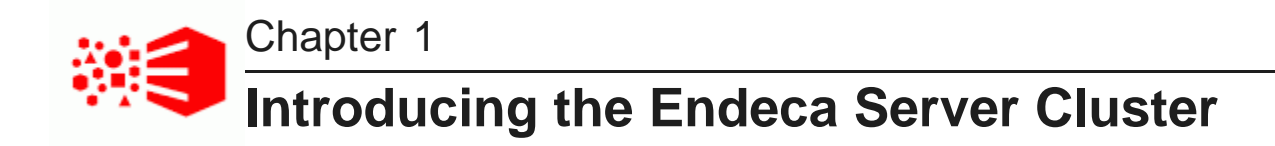

This section introduces the concepts and capabilities of the Endeca Server Cluster and includes diagrams of data domains hosted in it.

**[Overview](#page-6-1)** 

Cluster [diagrams](#page-9-1)

Cluster [behavior](#page-12-0)

## <span id="page-6-1"></span>**Overview**

This section discusses the Endeca Server Cluster and the data domain cluster, and describes the cluster concepts.

[Endeca](#page-6-2) Server Cluster Data [domain](#page-7-0) cluster [Building](#page-8-0) a cluster Data domain cluster [concepts](#page-9-0)

## <span id="page-6-2"></span>**Endeca Server Cluster**

The **Endeca Server cluster** is a deployment of multiple Endeca Server instances that host and manage multiple clustered data domains.

<span id="page-6-3"></span>A **data domain** is a logical collection of data and metadata managed by the Endeca Server. Through its interfaces, the Endeca Server allows for data loading, configuration, and querying of a data domain. A data domain may impose order on subsets of its data through semantic entities. A data domain is the largest unit of data over which the Endeca Server allows queries to be expressed. (Applications wishing to correlate, join, or display data from multiple data domains, must do so themselves.)

The Endeca Server cluster has the following characteristics:

- It serves as a building block for delivering other services on top of the Oracle Endeca Server software. It also supports on-premise deployments of Oracle Endeca Information Discovery Studio.
- It runs in WebLogic on a cluster of identical hardware nodes, all of which have access with write permissions to shared storage. Each such node in the Endeca Server cluster is known as the **Endeca Server node**. Each node in the cluster must have the same hardware. The hardware characteristics, such as CPU and RAM, are configured in the **node profile**. Only one node profile can be configured in the system, and it applies to all Endeca Server instances (nodes) in the Endeca Server cluster.
- It encapsulates the details of setting up **data domain clusters**, by keeping details about the location of the Endeca Server nodes and hosted data domain nodes hidden from the end users. (The end users are users of any front-end application configured on top of a particular data domain cluster.)
- The Endeca Server cluster makes decisions about how to allocate resources to data domains, performs routing of requests to the appropriate nodes, and maintains enhanced availability of query processing for data domains.
- It provides a unified interface for provisioning and managing data domains while automating the process of data domain cluster setup, allocation of processing resources, and configuration.
- It lets you create a reusable set of **data domain profiles** for data domains. Each of the data domain profiles maps to different allotments of the underlying hardware resources on the Endeca Server nodes. When you create a data domain cluster, a previously defined profile is used initially; a data domain cluster can be changed after it has been created.
- It provides routing and load balancing of requests for data domains.

## <span id="page-7-0"></span>**Data domain cluster**

One or more data domain clusters can be hosted in a clustered Endeca Server deployment. This topic introduces the data domain cluster and describes its capabilities.

<span id="page-7-1"></span>A **data domain cluster** is a set of Dgraph processes that together handle requests for a given data domain. One of these Dgraph processes is responsible for handling all write operations (updates, configuration changes), while the remaining Dgraph processes serve as read-only. All Dgraph nodes in a given data domain cluster utilize the same index residing on shared storage. Each data domain cluster node is hosted on a separate Endeca Server node.

In this guide, the term **Dgraph node** is used interchangeably with the term **data domain node**. The Dgraph node is the node in the data domain cluster that runs the Dgraph process. The Dgraph process of the Oracle Endeca Server is the main computational module that provides the features of the Endeca Server, such as search, refinement computation, and Guided Navigation. For information about the capabilities of the Dgraph process, see the Oracle Endeca Server Developer's Guide.

Additionally, the term **data domain** is used interchangeably with the term **data domain cluster**.

For definitions of the data domain cluster and the data domain nodes see Data domain cluster [concepts](#page-9-0) on [page](#page-9-0) 10.

#### **Data domain cluster capabilities**

A data domain cluster provides the following capabilities:

- **Enhanced availability of query processing by the Oracle Endeca Server**. In a cluster of Dgraphs (a data domain cluster), if one of the Dgraph nodes fails, queries continue to be processed by other Dgraph nodes.
- **Increased throughput by the Oracle Endeca Server**. In a data domain cluster, you change throughput capacity by adding Dgraph nodes. This allows you to spread the query load across them, without the need to increase storage requirements at the same rate.
- **Routing of requests to the data domains**. Requests to a given data domain can be submitted to any Endeca Server instance in the Endeca Server cluster, regardless of whether or not it hosts the target data domain. The Endeca Server instance receiving the request will route it appropriately.

• **Automatic allocation of the data domain leader node**. The leader and follower nodes differ in the types of queries they can process, however, this is transparent to the end users of applications running on top of Endeca data domains. The allocation of leader and follower node roles is performed by the Endeca Server cluster, when you add data domain clusters. Allocation of the leader node ensures high availability of data loading.

## <span id="page-8-0"></span>**Building a cluster**

This topic provides at-a-glance summary of high-level tasks required to deploy a data domain cluster hosted in the Endeca Server cluster.

<span id="page-8-1"></span>The creation of an Endeca data domain hosted in the Endeca Server cluster assumes two administrative roles:

- An administrator who will be installing and deploying the Endeca Server software on a homogenous set of hardware nodes, and setting up the Endeca Server cluster.
- An administrator who will be creating an Endeca data domain on an already deployed Endeca Server cluster, utilizing the data domain profiles provided by the Endeca Server cluster administrator.

The following procedure describes the overall process end-to-end, with the assumption that various parts of this process are performed by different administrative roles: Steps 1 - 3 are performed by the administrator responsible for the Endeca Server cluster deployment and management; step 4 is performed by the administrator responsible for the creation of data domains hosted in an already provisioned Endeca Server cluster.

To build an Endeca Server cluster:

- 1. Install the Endeca Server software on a set of hardware nodes, and deploy an Endeca Server cluster. For information, see the Endeca Server Installation Guide.
- 2. Configure the node profile for the Endeca Server nodes. For information, see the section [Managing](#page-20-0) the [Endeca](#page-20-0) Server Cluster on page 21 in this quide.

After you set up the node profile, its characteristics will be used by all nodes in the Endeca Server cluster.

3. Configure one or more data domain profiles. For information, see the section [Managing](#page-25-1) Data Domain [Profiles](#page-25-1) on page 26 in this quide.

The data domain profiles you create will be available to the administrator responsible for the data domain cluster configuration — for each new data domain, one of these data domain profiles will be used.

4. Add a new Endeca data domain, and perform various other tasks in the data domain, including adding or deleting nodes, monitoring, or loading data into it. For information on all data domain tasks, see the Oracle Endeca Server Administrator's Guide.

## <span id="page-9-0"></span>**Data domain cluster concepts**

This topic introduces the terms used to describe data domain clusters — the leader and follower nodes, and the Cluster Coordinator.

#### **Leader node**

<span id="page-9-3"></span>The **leader node** of a data domain cluster is a single Dgraph process in the data domain cluster responsible for receiving and processing updates to the index and configuration. This node can also be configured to process queries, like other nodes. This node is responsible for generating information about the latest versions of the index, and propagating this information to the follower nodes.

When you create a new data domain cluster, the Endeca Server software creates and starts the leader node and then the follower nodes. Each data domain cluster (that is not read-only) is created with one leader node and a specified number of follower nodes.

The leader node periodically receives full or incremental index updates. It also receives administration or configuration updates. It is the only node in the data domain cluster that makes updates to the index.

After processing updates, the leader publishes a new version of the data and notifies all follower nodes, alerting them to start using the updated version of the index. The follower nodes acquire read-only access to an updated version of the index.

### **Follower node**

<span id="page-9-2"></span>A **follower node** is a node in the data domain cluster responsible for processing queries. The follower node does not update the index. When you create a data domain cluster (that is not read-only), the Endeca Server software creates and starts the required number of the follower nodes after starting the leader node for the data domain. (In the read-only data domain cluster, all nodes are allocated follower node roles by the Endeca Server).

During the process of acquiring access to the recently updated index, follower nodes continue to serve queries. Each query is processed against a specific version of the index available to it at any given time. Query processing performance may slow down as follower nodes acquire read-only access to the updated index.

### **Cluster Coordinator**

The Cluster Coordinator provides coordination services between cluster nodes. For detailed information about the tasks it performs, see Role of the Cluster [Coordinator](#page-17-0) on page 18.

## <span id="page-9-1"></span>**Cluster diagrams**

Many scenarios of data domain clusters are possible — a single Endeca Server cluster can host one or more data domains. This section includes diagrams that illustrate the cluster topology.

[Diagram](#page-10-0) with a single data domain

[Diagram](#page-11-0) with multiple data domains

## <span id="page-10-0"></span>**Diagram with a single data domain**

The diagram in this topic illustrates a clustered Endeca Server deployment serving a single data domain cluster.

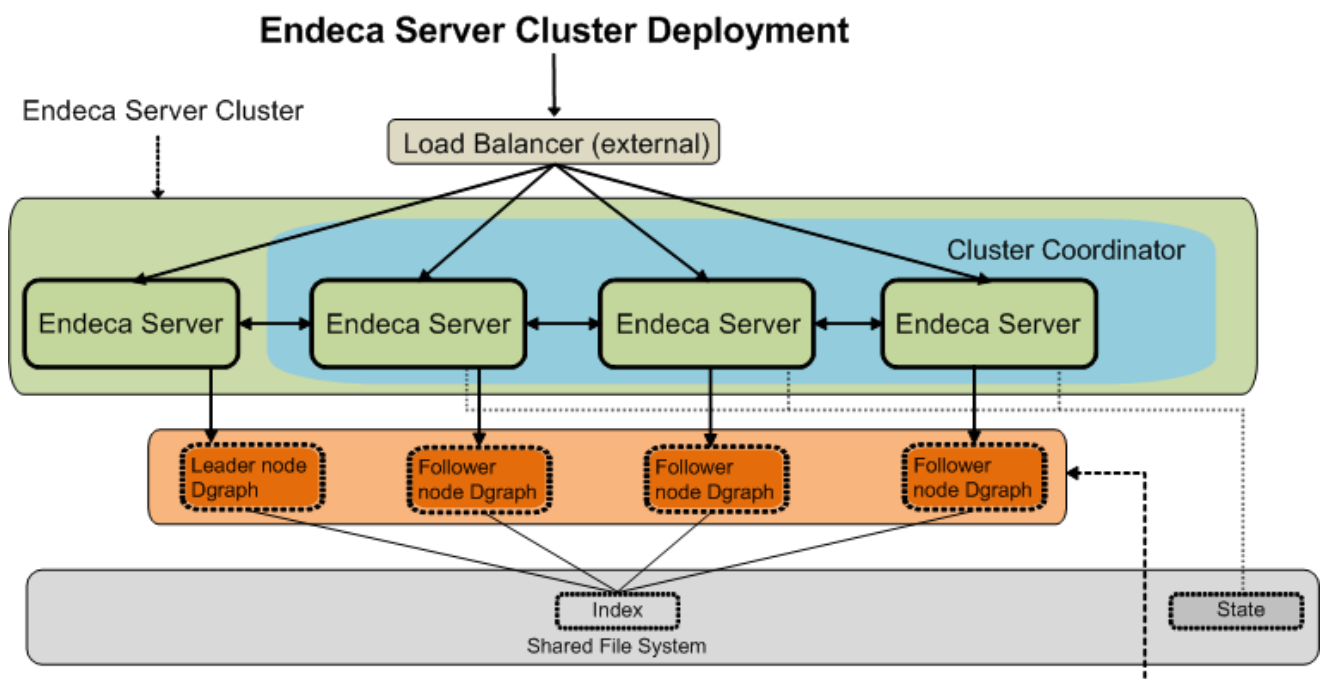

Data Domain Cluster

<span id="page-10-1"></span>In this diagram, starting from the top, the following components of the Endeca Server cluster deployment are included:

• The external load balancer serves as the single point of entry to the Endeca Server cluster. All requests to the single hosted data domain cluster go through this load balancer.

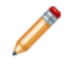

**Note:** Although it is recommended to use an external load balancer in your deployment, it is optional. For information, see Load [balancing](#page-15-0) and routing of requests on page 16.

- The Endeca Server cluster comprises a set of four Endeca Server nodes. All Endeca Server nodes in the cluster are aware of one another.
- Three out of four Endeca Server nodes are hosting the Cluster Coordinator instances. The Cluster Coordinator maintains a cluster state for all participating members of the Endeca Server cluster.
- A single data domain cluster consisting of four Dgraph nodes is hosted on the four Endeca Server nodes.
- Each node in this data domain cluster is represented by the Dgraph process running on each of the Endeca Server nodes. In this example, there is a one-to-one mapping between the data domain nodes and the Endeca Server nodes hosting them.
- In the data domain cluster that is not configured as read-only, exactly one node serves as the leader node, and the remaining nodes are follower nodes. For definitions of leader and follower nodes, see [Data](#page-9-0) domain cluster [concepts](#page-9-0) on page 10.
- Finally, all nodes in the data domain cluster have write access to a shared file system on which the index for the data domain is stored. Only the leader Dgraph node in any data domain cluster is allowed to write

to the index located on the file system. Follower Dgraph nodes can only read from the index. On the diagram, the index resides on the shared file system. The cluster state is also maintained in the shared file system by the Cluster Coordinator.

## <span id="page-11-0"></span>**Diagram with multiple data domains**

The following diagram illustrates a clustered Endeca Server deployment serving multiple data domain clusters.

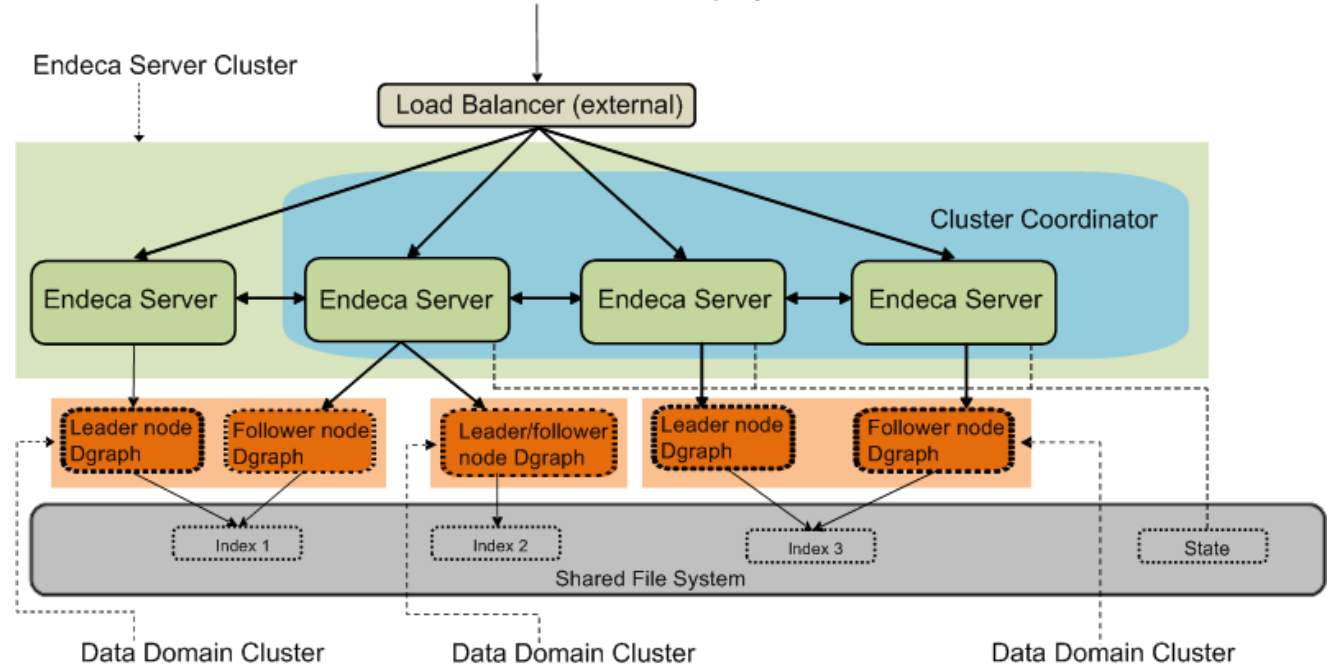

**Clustered Endeca Server Deployment** 

<span id="page-11-1"></span>In this diagram, starting from the top, the following components of the Endeca Server cluster deployment are included:

• The external load balancer serves as the single point of entry to the Endeca Server cluster. All requests to all hosted data domain clusters go through this load balancer.

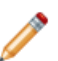

**Note:** Although it is recommended to use an external load balancer in your deployment, it is optional. For information, see Load [balancing](#page-15-0) and routing of requests on page 16.

- The Endeca Server cluster comprises a set of four Endeca Server nodes. All Endeca Server nodes in the cluster are aware of one another.
- Three out of four Endeca Server nodes are hosting the Cluster Coordinator instances. The Cluster Coordinator maintains a cluster state for all participating members of the Endeca Server cluster.
- Three data domain clusters are hosted on the Endeca Server nodes. (Depending on the size of the Endeca Server cluster, multiple data domain clusters can be hosted.)
- Starting from the left:
	- The first data domain cluster consists of two Dgraph nodes, one of which is the leader node. This data domain cluster uses "Index 1" stored on a shared file system.
- The second data domain cluster consists of one Dgraph node that serves both as the leader and follower node; this data domain cluster uses "Index 2" stored on a shared file system.
- Finally, the third data domain cluster has two Dgraph nodes, with one leader node and one follower node; this data domain cluster uses "Index 3", which is also stored on a shared file system.
- The following characteristics are shared by all data domain clusters in the Endeca Server cluster and are also reflected in this diagram:
	- Each Dgraph node is hosted on a different Endeca Server node the allocation of Dgraph nodes to the Endeca Server nodes occurs automatically when you add data domains.
	- In each data domain cluster that is not read-only, exactly one node serves as the leader node, and the remaining nodes are follower nodes. (In a read-only data domain cluster, all Dgraph nodes serve as follower nodes.)
	- All Endeca Server nodes hosting all data domain nodes have access to a shared file system on which the indices for each data domain are stored. The cluster state is also maintained in the shared file system by the Cluster Coordinator.

## <span id="page-12-0"></span>**Cluster behavior**

This section discusses the Endeca Server cluster behavior, and the data domain cluster behavior in various scenarios, such as data domain cluster startup, updates to the data domain index, and response to a data domain node failure. It also describes how the Endeca Server ensures enhanced availability of its query processing for data domains.

[Allocation](#page-12-1) of data domains Load [balancing](#page-15-0) and routing of requests Data [domain](#page-16-0) cluster startup How updates are [processed](#page-16-1) Role of the Cluster [Coordinator](#page-17-0) How enhanced [availability](#page-18-0) is achieved

## <span id="page-12-1"></span>**Allocation of data domains**

When you provision a new data domain, Endeca Server first determines whether it has sufficient capacity to host the data domain, and if yes, decides which nodes will host the Dgraph processes for the data domain. This topic summarizes the configuration parameters that affect these calculations, so that you, as a system

administrator of the Endeca Server cluster can take them into account when configuring or administering your Endeca Server cluster.

#### **Endeca Server capacity calculations**

<span id="page-13-0"></span>The Endeca Server uses the following parameters to calculate whether it has sufficient capacity to host (new or any additional) data domains:

- Requirements configured in the data domain profile:
	- **Oversubscribing**. You can allow Endeca Server to oversubscribe resources for a particular data domain while hosting other data domains. For detailed information on how this feature affects data domain allocation, see How [oversubscribing](#page-43-0) affects hardware utilization on page 44.
	- **Auto-idling**. You can allow Endeca Server to automatically idle a currently active data domain if it does not receive queries for the idling time period. if a data domain is set to automatically idle, this frees up resources on the Endeca Server nodes, and affects allocation of other data domains to Endeca Server nodes. For detailed information on how this feature affects data domain allocation, see How idling affects data domain [behavior](#page-41-1) on page 42.
- The available total capacity of the Endeca Server cluster at the time when a new data domain is being created and needs to be allocated. The term "total capacity" includes two aspects — the available total number of threads on each node, and the available amount of memory on each node that can be allocated to a particular data domain.

The available total capacity is calculated for these two aspects — memory and the number of threads, as follows:

• **Memory calculations**. To determine whether the Endeca Server has sufficient amount of memory to host a data domain, the logic is as follows. When starting, the Endeca Server collects information about the total available RAM size and swap memory size. If a new data domain creation is requested, Endeca Server uses this information to decide which nodes should be assigned for the new data domain. Endeca Server only selects those nodes whose total virtual memory size is larger than the total memory footprint of all data domains already hosted on that node and the amount of memory needed for the new data domain. The memory footprint is estimated on each Endeca Server node based on this formula:

endeca-memory-to-index-size-ratio x indexes-size + computeCacheSizeMB

where:

- endeca-memory-to-index-size-ratio is the ratio of all virtual memory allocated for a data domain to the index size. The cluster administrator specifies this setting for each machine in the Endeca Server cluster, in the EndecaServer.properties file. The default ratio is 2.0; it is used if no other value is specified. For example, if the index size is 40MB, and the ratio is 2.0, the Endeca Server attempts to allocate 80MB of virtual memory to the data domain.
- indexes-size is the total calculated size of all indexes for all data domains currently hosted in the Endeca Server. This setting is calculated internally by the Endeca Server and is not reported to the administrator.
- computeCacheSizeMB is the amount of RAM, in MB, to allocate to the result cache for each Dgraph process of the data domain. The Endeca Server cluster administrator specifies this setting for the data domain profile, when creating it, by using PutDataDomainProfile of the Cluster Web Service, or endeca-cmd put-dd-profile. If you do not specify it, the default is used. The default of 0 is interpreted as follows. When an absolute value is 0, the default Dgraph cache size

is computed as 10% of the amount of RAM available on the Endeca Server node hosting the Dgraph node.

• **Threads calculations**. To determine whether the Endeca Server has sufficient number of processing threads to host a new (or additional) data domain, the logic is as follows. When starting, the Endeca Server collects information about the total number of used threads for its hosted data domains. If a new data domain creation is requested, Endeca Server creates it only if the total number of threads it has available is sufficient to accommodate both the new data domain and all already hosted data domains. The total number of threads is estimated on each Endeca Server node based on this formula:

numCpuCores x endeca-threads-allowed-per-core

where:

- numCpuCores is the setting specified in the Endeca Server node profile. (The node profile, once defined, is used on all nodes in the Endeca Server cluster.) This is the number of CPU cores allocated to each Endeca Server instance. When the Endeca Server application is deployed in the WebLogic Server, the number of CPU cores is determined automatically at startup. The default is the larger of 2, or the number of available CPU cores on the node. For example, if the number of all available CPU cores on the machine is 12, it is used by default as the numCpuCores in the node profile.
- endeca-threads-allowed-per-core is the setting specified in the EndecaServer.properties file. It is the number of threads allowed per core. The default is 1.0 and it is used if no other value is specified.

If the number obtained in this formula is larger than the "total number of threads used" — on all the Dgraphs and on all Endeca Server nodes, then the Endeca Server attempts to allocate threads to the new data domain.

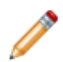

**Note:** To calculate the "total number of threads used", the Endeca Server uses numComputeThreads from the data domain profiles. This is the setting specified in the data domain profile. It specifies the number of threads to allocate for processing requests on each Dgraph node serving a data domain using this profile. The number of threads should be equal to or greater than 4. The default is 4.

Here is another way to interpret this formula: If the user who wants to create a new data domain asks for more than the total number of threads required on the Endeca Server node so that it can host both the existing data domains and the new one, then allocation of that Endeca Server node to the data domain cannot occur, and the Endeca Server proceeds to look for other nodes in the cluster to allocate this data domain. If no nodes are found with enough threads to host the Dgraph processes for the new data domain, the data domain is not created.

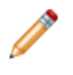

**Note:** Data domain allocation strategy ignores disabled or idle data domains when calculating threads and memory footprint. Enabling a data domain and waking up an idle data domain operations succeed only if they meet all resources constraints.

• Additionally, if you have deployed Endeca Server on Linux 6, and enabled the configuration and use of cgroups in the Endeca Server, cgroups are used to guarantee that Endeca Server will not consume all of the machine's resources for its data domain Dgraph processes and will always remain reachable by the system administrator on that machine. If cgroup is enabled, Endeca Server uses the cgroup limit of total virtual memory instead of the total virtual memory of the machine to allocate data domains. For information on how cgroups are used and enabled, see the Oracle Endeca Server Administrator's Guide.

### **Endeca Server node allocation**

Once the Endeca Server determines that it has sufficient capacity to host a data domain, it decides which Endeca Server nodes will host the particular Dgraph processes for the data domain.

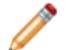

**Note:** While this information is useful and visible to the Endeca Server cluster administrator, the allocation of data domain's nodes to Endeca Server nodes is not exposed to the data domain administrator. From the data domain administrator's point of view, the Endeca Server is hosting the data domain on its available nodes (making an effort to distribute the resource use as efficiently as possible), and the load balancing and routing of requests occurs automatically, to direct end-user queries to the Endeca Servers for processing, for each hosted data domain.

The Endeca Server uses the following principles for node allocation:

• The Dgraph nodes for a given data domain cluster are automatically hosted on different Endeca Server nodes. In other words, the Endeca Server software does not support hosting multiple Dgraph nodes for the same data domain on the same Endeca Server node.

For example, in a three-node Endeca Server cluster, you cannot create a data domain with five Dgraph nodes. For this data domain to be created, the number of Endeca Server nodes would need to also increase to five. The Manage Web Service of the Endeca Server returns a fault to any request that attempts to create or rescale a data domain beyond the number of Endeca Server nodes in the cluster.

• If more than one data domain cluster is hosted in the Endeca Server, then whenever possible, the leader nodes for each of the data domain clusters are hosted on different Endeca Server nodes.

## <span id="page-15-0"></span>**Load balancing and routing of requests**

This topic discusses the load balancing and routing of external requests targeting different data domains hosted by the Endeca Server cluster.

### **Load balancing of requests**

Depending on your deployment strategy, to the external clients, the entry point of contact with the Endeca Server cluster could be either any Endeca Server node in the cluster, or an external load balancer.

The Endeca Server cluster relies on the following two levels of load balancing of requests:

1. Load balancing of requests across the nodes in the Endeca Server cluster. This task should be performed by an external load balancer, if you choose to use it in your deployment (it is not included in the Endeca Server package).

If an external load balancer is used, it receives all requests and distributes them across all of the nodes in the Endeca Server cluster. Once requests are received by any Endeca Server node, they are routed by the Endeca Server to the requested data domain.

If an external load balancer is not used, external requests can be sent to any node in the Endeca Server cluster. They will not be distributed across the nodes, but will be routed to the appropriate nodes serving the data domain, and then load-balanced between the data domain nodes.

2. Load balancing of requests across the nodes of a given data domain. This task is automatically handled by the Endeca Server cluster — it accepts requests on any node running an Endeca Server instance and provides load balancing of these requests across the nodes in the data domain.

## **Routing of requests**

The Endeca Server cluster can host multiple data domain clusters. The allocation of data domains to specific Endeca Server nodes is not transparent to the clients issuing the requests. The Endeca Server automatically directs requests sent to any Endeca Server node to the subset of the cluster hosting the targeted data domain.

The following statements describe the behavior of the Endeca Server cluster for routing of requests:

- Requests can be submitted to any node in the Endeca Server cluster.
- The Endeca Server routes requests to the appropriate Endeca Server nodes hosting the data domain specified in the request.

For example, if the request is an updating request, such as a data loading request, or a configuration update, it will be routed to the leader node of the data domain cluster. If the request represents a nonupdating (query processing) request, it will be routed to any of the follower nodes.

• Non-updating requests are load-balanced randomly across the data domain cluster. To support session affinity, you can optionally configure the data domain profile with a session ID parameter, URL, or cookie that will be used to re-route requests from the same session to the same node in the data domain.

Configuring session affinity in the Endeca Server guarantees that queries with the same session ID are routed to the same Dgraph nodes in the data domain. This improves query processing performance by efficiently utilizing the Dgraph process cache, and improves performance of caching entities (known in Studio as views). For information on how to configure session affinity for an Endeca data domain, see the Oracle Endeca Server Administrator's Guide.

## <span id="page-16-0"></span>**Data domain cluster startup**

Once the Endeca Server cluster is started, it activates the Endeca data domain clusters it is hosting. This topic discusses the behavior of the data domain cluster at startup.

<span id="page-16-2"></span>On startup, the following actions take place:

- Any data domain node is started in either a leader or follower mode and in any order. Any number of follower nodes and zero or one leader node are started in each data domain cluster.
- Once started, each data domain node registers with the Cluster Coordinator that manages the distributed state of the cluster. The leader node determines the current version of the index and informs the Cluster Coordinator.
- Follower nodes do not alter the index in any way; they continue answering queries based on the version of the index to which they have access at startup, even if the leader node is in the process of updating, merging, or deleting index versions on disk. Follower nodes do not receive updating requests. Follower nodes acquire access to the new index once the update completes. For information, see How [updates](#page-16-1) are [processed](#page-16-1) on page 17.

## <span id="page-16-1"></span>**How updates are processed**

In a data domain cluster, updates to the records in the index and updates to the configuration are routed to the Oracle Endeca Server that is hosting the leader node.

<span id="page-16-3"></span>The leader node processes the update and commits it to the on-disk index. Upon completion, the Cluster Coordinator informs all follower nodes that a new version of the index is available. The leader node and all follower nodes can continue to use the previous version of the index to finish query processing that had started against that version.

As each node finishes processing queries on the previous version, it releases references to it. Once the follower nodes are notified of the new version, they acquire read-only access to it and start using it.

#### **Interaction of outer transactions and updates**

<span id="page-17-2"></span>An outer transaction is a request to the Endeca Server that lets you include into it other requests, and process all of them as a single atomic operation. Using an outer transaction request is useful when running updates to the data domain index. To ensure that all updates either succeed or fail as a unit, it is recommended to wrap updates in the data domain cluster in an outer transaction request to the Endeca Server, although this is optional.

The following statements describe the behavior of an outer transaction request in the data domain cluster:

- A request to start an outer transaction can be sent to any of the nodes in the Endeca Server cluster. The Endeca Server routing service sends the request to the leader node in the data domain cluster, which processes it.
- If, while an outer transaction is in progress, the leader Dgraph node fails, the outer transaction request is not applied. This means that the data domain index is not changed in any way. In this case, the request logs for the data domain may contain messages about not finding an open transaction with the specified ID. This is because the transaction is no longer running in the data domain. It is recommended to restart the outer transaction once the Endeca Server cluster establishes a new Dgraph leader node for the data domain.

For more information about how outer transactions work, see the Oracle Endeca Server Developer's Guide.

## <span id="page-17-0"></span>**Role of the Cluster Coordinator**

The Cluster Coordinator provides configuration and state management and distributed coordination services to members of the Endeca Server cluster. It ensures high availability of the query processing provided by the nodes in the Endeca Server cluster and in the data domain clusters.

<span id="page-17-1"></span>Any node in the Endeca Server cluster can optionally be configured to run the Cluster Coordinator. Since the availability of a clustered Endeca Server deployment depends on the running of the Cluster Coordinator services, it is highly recommended that an odd number (at least three) Endeca Server nodes are configured as Cluster Coordinators to avoid the Cluster Coordinator being a single point of failure.

The Cluster Coordinator service has the following characteristics:

• It is a shared information repository that provides a set of distributed coordination services. It ensures that all systems in the cluster coordinate their actions relative to all other systems running in your environment. If one of the nodes communicates any cluster information, all other nodes recognize it and react to it in a manner that ensures synchronization, event notification, and coordination between the nodes.

The communication and coordination mechanisms continue to work in the case when connections or data domain cluster nodes fail.

- It provides communication between the Endeca Server nodes, ensuring that if one of these nodes fails, requests are sent to other active nodes, until the node rejoins the Endeca Server cluster.
- It provides communication between Dgraphs in a data domain cluster. It prevents node isolation, ensures that updates from a cluster client are applied in the order that they were sent, guarantees that updates are either applied in full or not at all, and ensures that all data domain nodes have access to the most recent

version of the index after updates. It also controls the election of the Dgraph leader node in the data domain cluster, in case the current leader node fails. The newly-elected leader node identifies the most recent version of the index, and using the Cluster Coordinator, informs other nodes of the current version.

To summarize, in order to run, the Cluster Coordinator service requires a majority of its nodes to be active. Therefore, it is recommended that the Cluster Coordinator instance runs on an odd number (at least three) of the Endeca Server nodes in the deployed Endeca Server cluster. For information on deploying Cluster Coordinator services on a subset of Endeca Server nodes, see the Oracle Endeca Server Installation Guide.

## <span id="page-18-0"></span>**How enhanced availability is achieved**

This topic discusses how the Endeca Server cluster ensures enhanced availability of query-processing to the data domain clusters.

<span id="page-18-1"></span>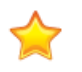

**Important:** The Endeca Server cluster provides enhanced availability, but does not provide high availability. This topic discusses the cluster behavior that enables enhanced availability, and notes instances where system administrators need to take action to restore services.

This topic discusses clusters of Endeca Server nodes that contain more than one running instance of the Endeca Server. Even though you can configure single-node data domains hosted by single Endeca Server instances, single Endeca Server instances can only be used in development environments, as they do not guarantee the availability of query processing to the data domain. Namely, in a single-node data domain hosted by a single Endeca Server instance, a failure of the Endeca Server node leads to the shutting down of the Dgraph process.

### **Availability of Endeca Server nodes**

<span id="page-18-2"></span>In an Endeca Server cluster with more than one Endeca Server instance, an ensemble of the Cluster Coordinator services running on a subset of nodes in the Endeca Server cluster ensures enhanced availability of the Endeca Server nodes in the Endeca Server cluster.

When an Endeca Server node in an Endeca Server cluster goes down, all Dgraph nodes hosted on it, and the Cluster Coordinator service (which may also be running on this node) also go down. As long as the Endeca Server cluster consists of more than one node, this does not disrupt the processing of non-updating user requests for the data domains. (It may negatively affect the Cluster Coordinator services. For information on this, see Availability of Cluster [Coordinator](#page-19-0) services on page 20.)

If an Endeca Server node fails, the Endeca Server cluster is notified and stops routing all requests to the data domain nodes hosted on that Endeca Server node, until you restart the Endeca Server node.

Let's consider an example that helps illustrate this case. Consider a three-node single data domain cluster hosted on the Endeca Server cluster consisting of three nodes, where each Endeca Server node hosts one Dgraph node for the data domain. In this case:

- If one Endeca Server node fails, incoming requests will be routed to the remaining nodes.
- If the Endeca Server node that fails happens to be the node that hosts the leader node for the data domain cluster, the Endeca Server cluster selects a new leader node for the data domain from the remaining Endeca Server nodes and routes subsequent requests accordingly. This ensures availability of the leader node for a data domain.
- If the Endeca Server node goes down, the data domain nodes (Dgraphs) it is hosting are not moved to another Endeca Server node. If your data domain has a total of two or three Dgraph nodes dedicated to processing queries, the data domain continues to function (because, if it had 3 Dgraphs, two Dgraphs

remain operational; if it had two Dgraphs, one Dgraph remains operational). If the data domain has a single Dgraph node, then if the Endeca Server node hosting it fails, query processing for this data domain stops until you restart the Endeca Server node.

When you restart the failed Endeca Server node, its processes are restarted by the Endeca Server cluster. Once the node rejoins the cluster, it will rejoin any data domain clusters for the data domains it hosts. Additionally, if the node hosts a Cluster Coordinator, it will also rejoin the ensemble of Cluster Coordinators.

### **Availability of data domain nodes**

<span id="page-19-2"></span>The ensemble of Cluster Coordinator services running on a subset of Endeca Server nodes in the cluster ensures the enhanced availability of the data domain cluster nodes and services:

• Failure of the leader node. When the leader node goes offline, the Endeca Server cluster elects a new leader node and starts sending updates to it. During this stage, follower nodes continue maintaining a consistent view of the data and answering queries. When the node that was the leader node is restarted and joins the cluster, it becomes one of the follower nodes. Note that is also possible that the leader node is restarted and joins the cluster before the Endeca Server cluster needs to appoint a new leader node. In this case, the node continues to serve as the leader node.

If the leader node in the data domain changes, the Endeca Server continues routing those requests that require the leader node to the Endeca Server cluster node hosting the newly appointed leader node.

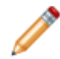

**Note:** If the leader node in the data domain cluster fails, and if an outer transaction has been in progress, the outer transaction is not applied and is automatically rolled back. In this case, a new outer transaction must be started. For information on outer transactions, see the section about the Transaction Web Service in the Oracle Endeca Server Developer's Guide.

• Failure of a follower node. When one of the follower nodes goes offline, the Endeca Server cluster starts routing requests to other available nodes, and attempts to restart the Dgraph process for this follower node. Once the follower node rejoins the cluster, the Endeca Server adjusts its routing information accordingly.

### <span id="page-19-0"></span>**Availability of Cluster Coordinator services**

<span id="page-19-1"></span>The Cluster Coordinator services themselves must be highly available. The following statements describe the requirements in detail:

• Each Endeca Server node in the Endeca Server cluster can be optionally configured at deployment time to host a Cluster Coordinator instance. To ensure availability of the Cluster Coordinator service, it is recommended to deploy the Cluster Coordinator instances in a cluster of their own, known as an ensemble. At deployment time, it is recommended that a subset of the Endeca Server nodes is configured to host Cluster Coordinator services. As long as a majority of the ensemble is running, the Cluster Coordinator service is highly available and its services are used by the Endeca Server cluster and the data domain clusters hosted in it. Because the Cluster Coordinator requires a majority, it is best to start an odd number of its instances — this means that the Cluster Coordinator service must be started on at least three Endeca Server nodes in the Endeca Server cluster. An Endeca Server node that is configured to host a Cluster Coordinator assumes responsibility for ensuring the uptime of the Cluster Coordinator process it hosts — it will start the Cluster Coordinator service upon the start of the Endeca Server, and will restart it should it stop running.

To summarize, although the Cluster Coordinator can run on only one node, to ensure high availability of the Cluster Coordinator services, the Cluster Coordinator service must run on at least three nodes (or an odd number of nodes that is greater than three) in any Endeca Server cluster. This prevents the Cluster Coordinator service itself from being a single point of failure. For information on deploying the Cluster Coordinator in the cluster, see the Oracle Endeca Server Installation Guide.

• If you do not configure at least three Endeca Server nodes to run the Cluster Coordinator service, the Cluster Coordinator service will be a single point of failure. Should the Cluster Coordinator service fail, access to the data domain clusters hosted in the Endeca Server cluster becomes read-only. This means that it is not possible to change the data domains in any way. You cannot create, resize, start, stop, or change data domains; you also cannot define data domain profiles. You can send read queries to the data domains and perform read operations with the Cluster and Manage Web Services, such as listing data domains or listing nodes. No updates, writes, or changes of any kind are possible while the Cluster Coordinator service in the Endeca Server cluster is down — this applies to both the Endeca Server cluster and data domain clusters. To recover from this situation, the Endeca Server instance that was running a failed Cluster Coordinator must be restarted or replaced (the action required depends on the nature of the failure).

### **Cluster Coordinator log**

The Cluster Coordinator maintains a log named coordinator.log. By default, this log is stored in the \$DOMAIN\_HOME/EndecaServer/logs directory.

<span id="page-20-0"></span>For more information (including how to change its log level), see the Oracle Endeca Server Administrator's Guide.

<span id="page-21-0"></span>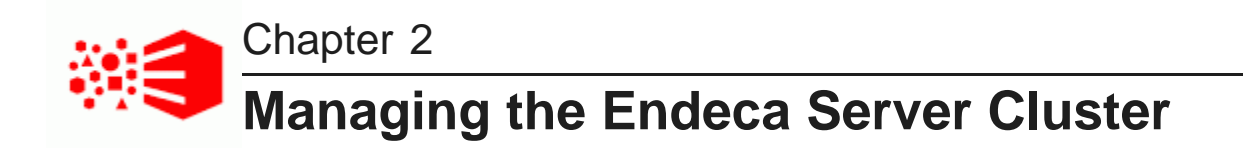

This section describes listing and deleting nodes in the Endeca Server cluster, obtaining the cluster status and version information, and listing and changing the hardware node profile.

Listing [Endeca](#page-21-1) Server nodes Obtaining version [information](#page-22-0) About the node [profile](#page-22-1) [Configuring](#page-23-0) a custom node profile [Monitoring](#page-24-0) node status [Monitoring](#page-24-1) cluster status [Deleting](#page-25-0) an Endeca Server node

## <span id="page-21-1"></span>**Listing Endeca Server nodes**

To list the Endeca Server nodes, use the endeca-cmd list-nodes command. This command utilizes the listNodes request from the Cluster Web Service.

<span id="page-21-2"></span>When you start any of the WebLogic servers on which the Endeca Server software is installed and deployed, the Endeca Server instances are started on these servers.

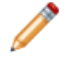

**Note:** You cannot add nodes to the Endeca Server cluster using any interfaces — the nodes are added automatically, once you start the WebLogic servers on which the Endeca Server instances are deployed.

To list Endeca Server cluster nodes:

1. Use a command-line window (for example, open a Command Prompt in Windows) and navigate to the endeca-cmd directory.

For information on endeca-cmd and its location, see the Endeca Server Administrator's Guide.

Alternatively, access the Cluster Web Service of the Endeca Server cluster at the URL, similar to the following example: https://my-endeca-server:7002/endeca-server/ws/cluster.

In this example, my-endeca-server is the host name of the Endeca Server cluster, 7002 is the port, and endeca-server is the default root context in the WebLogic Server in which an SSLenabled Endeca Server instance is running.

2. Issue the command as in this example:

endeca-cmd list-nodes

The command returns the protocol, host names, and ports of the Endeca Server instances running in your Endeca Server cluster.

Alternatively, you can issue a request with the listNodes operation of the Cluster Web Service.

Here is an abbreviated example of a response from listNodes, listing one Endeca Server node:

```
<ns3:nodeInfo>
    <ns2:protocol>https</ns2:protocol>
    <ns2:hostname>dev-node</ns2:hostname>
    <ns2:nodePort>7002</ns2:nodePort>
</ns3:nodeInfo>
```
## <span id="page-22-0"></span>**Obtaining version information**

You can use endeca-cmd version, or the version operation of the Manage Web Service, to list the version of the Oracle Endeca Server and the Dgraph processes for each of the enabled data domains.

<span id="page-22-3"></span>The version command returns information about the Endeca Server software version, and the version of the Dgraph nodes in each of the enabled data domains hosted by this Endeca Server cluster.

To request a version:

1. Use a command-line window (for example, open a Command Prompt in Windows) and navigate to the endeca-cmd directory.

Alternatively, access the Manage Web Service of the Endeca Server at the URL, similar to the following example: https://my-endeca-server:7002/endeca-server/ws/manage.

- 2. Use one of these options:
	- Issue this command:

endeca-cmd version

• Issue a request with the Manage Web Service, as in this abbreviated example:

<ns1:version xmlns:ns1="http://www.endeca.com/endeca-server/manage/2/0"/>

## <span id="page-22-1"></span>**About the node profile**

The node profile for the Endeca Server defines the hardware characteristics that the Endeca Server cluster uses to create an Endeca Server node.

<span id="page-22-2"></span>The **node profile** for the Endeca Server nodes defines:

- Number of CPU cores. This is the number of CPU cores allocated to each Endeca Server instance in the cluster. When the Endeca Server application is deployed in the WebLogic Server, the number of CPU cores is determined automatically at startup. The default is the larger of 2 or the number of available CPU cores on the node.
- The size of virtual memory in MB. The default is 1024 MB. This is the size of virtual memory allocated to each Endeca Server instance in the cluster.

Only one node profile can be configured in the system. It is used by all Endeca Server instances (nodes) in the Endeca Server cluster.

The hardware characteristics specified in the node profile have the following effect:

- When you initially deploy an Endeca Server instance in the WebLogic Server, the default node profile settings are used. In addition, depending on the choices you make during the installation process, the HTTPS protocol can be used for communication between the Endeca Server instances.
- Once the Endeca Server is deployed in a WebLogic Server, you can change the hardware node profile by running the command for changing it on any Endeca Server node. Once you change it, it overrides the default node profile, and all nodes in the Endeca Server cluster start using the new node profile.

Typically, administrators set the node profile to consume most if not all available hardware resources on the nodes. For example, if a machine has 12 CPUs, the node profile's numCPUcores will be set to 12 also. (The default is to use all available hardware resources on the node).

• Before changing the hardware node profile, it is useful to obtain the current node profile. Use the endeca-cmd get-node-profile command, or the getNodeProfile operation of the Cluster Web Service.

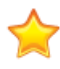

**Important:** It is not recommended to change the node profile after creating data domains, especially in cases when you reduce the number of CPU cores or the size of RAM available to the nodes in the Endeca Server cluster.

# <span id="page-23-0"></span>**Configuring a custom node profile**

When the Endeca Server instance is deployed in the WebLogic Server, it uses the hardware characteristics from the default node profile. You can override it with a custom node profile, by specifying different hardware characteristics in the node profile after the Endeca Server node is deployed, using endeca-cmd set-nodeprofile.

<span id="page-23-1"></span>It is recommended to set the node profile for the Endeca Server nodes before any data domains are created. If the custom node profile is not set, the default node profile is used for data domains.

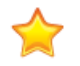

**Important:** All nodes use a single node profile, whether it is a default node profile, or the one you specify. In other words, once you change the node profile on any Endeca Server node, all nodes in the Endeca Server cluster start using this profile.

Before you configure a custom node profile, use endeca-cmd get-node-profile to request information about the default hardware node profile from the Endeca Server cluster.

To specify the hardware characteristics of the node profile:

1. On any Endeca Server node that is already deployed, access the endeca-cmd utility or the Cluster Web Service.

For information on endeca-cmd and its location, see the *Endeca Server Administrator's Guide*.

2. Use the command as in the following example:

endeca-cmd set-node-profile --num-cpu-cores 4 --ram-size 2048

Alternatively, you can use the setNodeProfile operation in the Cluster Web Service request:

```
<ns:setNodeProfile>
   <ns:nodeProfile>
      <ns1:numCpuCores>4</ns1:numCpuCores>
      <ns1:ramSizeMB>2048</ns1:ramSizeMB>
   </ns:nodeProfile>
```
</ns:setNodeProfile>

The hardware characteristics specified in this node profile will now be used for all of the Endeca Server instances running on managed nodes in a WebLogic domain.

After you have changed your Endeca Server node profile, the data domain profiles can be created. You can then use the data domain profiles to create data domain clusters hosted in the Endeca Server cluster.

## <span id="page-24-0"></span>**Monitoring node status**

Use the endeca-cmd get-node-health node hostname command, or getNodeHealth operation in the Cluster Web Service request to obtain information about the Endeca Server node's status.

<span id="page-24-3"></span>The endeca-cmd get-node-health operation lists the health information for the specified Endeca Server node in the cluster. It requires you to specify the node's hostname as the main argument.

To obtain information about the status of the Endeca Server node:

1. Issue the endeca-cmd get-node-health command as in the following example:

endeca-cmd get-node-health My\_Node

Alternatively, you can issue the following request with the Cluster Web Service, as in the following abbreviated example:

```
<ns1:getNodeHealth xmlns:ns1="http://www.endeca.com/endeca-server/cluster/2/0">
    <ns1:hostname>My_Node</ns1:hostname>
</ns1:getNodeHealth>
```
The operation returns the Endeca Server node's host name, port, and status. Additionally, it lists the status of the Dgraph nodes hosted on this Endeca Server node (these Dgraph nodes belong to different data domains).

## <span id="page-24-1"></span>**Monitoring cluster status**

Use the endeca-cmd get-cluster-health command, or getClusterHealth operation in the Cluster Web Service request, to obtain information about the status of the Endeca Server cluster.

<span id="page-24-2"></span>The endeca-cmd get-cluster-health operation lists the health information for the Endeca Server cluster. This operation does not require any arguments.

To obtain information about the status of the Endeca Server cluster:

1. Issue the endeca-cmd get-cluster-health command as in the following example:

```
endeca-cmd get-cluster-health
```
Alternatively, you can issue the following request with the Cluster Web Service:

<ns1:getClusterHealth xmlns:ns1="http://www.endeca.com/endeca-server/cluster/2/0"/>

The command returns the Endeca Server nodes and their status, the host names and ports of the nodes running the Cluster Coordinator services and their status, and the names of data domains along with their status.

## <span id="page-25-0"></span>**Deleting an Endeca Server node**

To delete a node, use the endeca-cmd delete-node node hostname command, or the deleteNode operation of the Cluster Web Service.

<span id="page-25-2"></span>Deleting an Endeca Server node affects the Endeca Server cluster in the following ways:

- When you delete a node, you leave fewer nodes in the cluster for hosting data domain clusters. This may negatively affect the level of availability and the overall throughput of the Endeca Server cluster.
- If you delete one of those Endeca Server nodes on which the Cluster Coordinator service was running in the cluster, fewer active nodes will run the Cluster Coordinator services. This may negatively affect availability of the Cluster Coordinator services, which in turn will compromise availability of the Endeca Server cluster itself. For information, see Role of the Cluster [Coordinator](#page-17-0) on page 18.
- If you delete a node that is hosting any data domains, the Endeca Server cluster attempts to relocate data domains from this node to other nodes, before deleting the node. If it does not have sufficient resources to migrate data domains, the node is not deleted (it prevents you from deleting it).

Therefore, before removing an active Endeca Server node, ensure the following:

• A sufficient number of Endeca Server nodes continue hosting active data domain clusters.

To verify whether the Endeca Server node is hosting any Dgraph nodes, use the endeca-cmd getnode-health command, or the getNodeHealth request of the Cluster Web Service.

• A sufficient number of Endeca Server nodes continue running the Cluster Coordinator service. To guarantee high availability of Cluster Coordinator services, at least three Endeca Server nodes should be running the Cluster Coordinator service.

To verify the number of Cluster Coordinator services running in your cluster, use the endeca-cmd getcluster-health command, or the getClusterHealth request of the Cluster Web Service.

To delete a node in the Endeca Server cluster:

1. Issue the command as in this example:

endeca-cmd delete-node my\_node

where my node is the host name of the node you want to delete.

The equivalent Web service request looks similar to the following example:

```
<ns1:deleteNode xmlns:ns1="http://www.endeca.com/endeca-server/cluster/2/0">
  <ns1:hostname>my_node</ns1:hostname>
</ns1:deleteNode>
```
If the node is not hosting any data domains, it is deleted from the Endeca Server cluster.

Additionally, if the node is hosting data domains and the Endeca Server cluster finds other nodes to which the data domains can be migrated, it moves the data domain nodes (Dgraph processes) to other Endeca Server nodes and deletes the data domain.

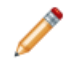

**Note:** This operation fails if the Endeca Server node does not have sufficient resources to reallocate data domains hosted on the node you are attempting to delete.

<span id="page-25-1"></span>2. In the WebLogic Server Administration Console, undeploy the Endeca Server application on that node.

<span id="page-26-0"></span>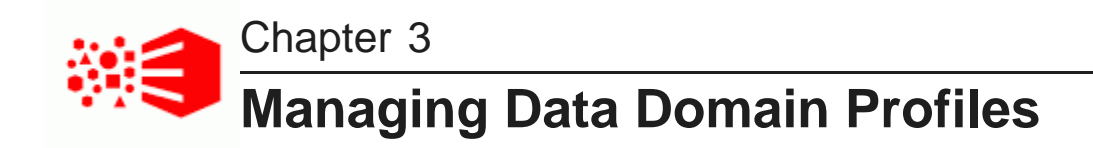

This section describes how to create and manage profiles for data domains in the Endeca Server cluster. It also lists data domain profile parameters.

About the data [domain](#page-26-1) profile [Deciding](#page-27-0) which data domain profile to use Data Domain profile [parameters](#page-29-0) Default data [domain](#page-36-0) profile [Defining](#page-38-0) a data domain profile Listing data [domain](#page-39-0) profiles [Removing](#page-41-0) a data domain profile How idling affects data domain [behavior](#page-41-1) How [oversubscribing](#page-43-0) affects hardware utilization Example: data domain profile with low [hardware](#page-46-0) usage Example: data domain profile with high [hardware](#page-46-1) usage

# <span id="page-26-1"></span>**About the data domain profile**

The **data domain profile** is a collection of characteristics that the Endeca Server uses to create a data domain. Before you can create a data domain, you must create a data domain profile (or use the default profile).

<span id="page-26-2"></span>The profile serves as a template for the Endeca Server when it initially creates data domains and allocates resources to them, from the pool of provisioned Endeca Server instances.

A data domain profile defines the resources available to a data domain, such as the number of Dgraph nodes. It also defines the hardware utilization pattern the Endeca Server cluster will use when allocating its servers to the data domains using this profile.

A data domain profile is defined with the putDataDomainProfile operation of the Cluster Web Service, or using endeca-cmd put-dd-profile.

A data domain profile includes:

- A data domain's name and description
- The number of follower nodes required
- Whether the leader is dedicated to updating requests or is sharing a regular query load
- Whether the Endeca Server can oversubscribe its nodes while sharing them with other data domains
- Whether the data domain should be auto-idled after a timeout
- Whether the Dgraph processes should be read-only
- Session affinity configuration
- Hardware characteristics of Dgraph processes the number or required CPU threads and the cache size
- Optionally, the arguments passed to the Dgraph processes for this profile.

<span id="page-27-3"></span>When you create a data domain, Endeca Server creates an internal . profile file associated with each new data domain and stores it in the index of the data domain. The file contains the configuration of the profile with which the data domain was created. If you later update the data domain, its . profile file is updated. When you export the data domain, the . profile file is exported, and when you import the data domain, this file is used as the data domain's profile for the new data domain.

The .profile file contains the data domain profile info, which is applied to the data domain. Its contents is similar to the following:

```
computeCacheSizeMB=0
sessionIdType=header
numFollowers=0
numComputeThreads=4
allowOversubscribe=true
shutdownTimeoutSeconds=30
startupTimeoutSeconds=600
args=
idleTimeoutMinutes=15
autoIdle=false
readOnly=false
description=this is a customized data domain profile
allowQueriesOnLeader=true
sessionIdKey=X-Endeca-Session-ID
```
Once an Endeca data domain is created, you only need to use the name of the data domain to manage it. You do not need to know which port the Dgraph processes for the data domain are running on, as the Endeca Server keeps track of that information using its Cluster Coordinator services. This name-only reference to the data domains makes it much easier to enable and disable them and perform other data domain management operations.

## <span id="page-27-0"></span>**Deciding which data domain profile to use**

You can define several data domain profiles, each serving a typical service use case. In addition, a default data domain profile exists.

<span id="page-27-2"></span>Before you define a custom data domain profile, it is useful to know the following about the Endeca Server cluster and its data domains:

#### • **Determining query load distribution in the data domain.**

In the data domain profile, you can decide whether your data domain requires a dedicated leader node for handling updates, or the leader node that shares the regular query load with follower nodes.

<span id="page-27-1"></span>For example, if the frequency and size of your updating requests are high, it is recommended to dedicate the leader node to process only the updating requests and not to process regular queries — this way the follower nodes process read query requests. On the contrary, if the index for the data domain is updated rarely, you can configure the leader node in the data domain to share the regular non-updating query load with other nodes, along with processing updates. The data domain profile allows you to specify this option. The Dgraph nodes in the data domain cluster can process read queries and updating queries. Read queries can be processed by any Dgraph node (follower or leader node); they represent responses to Guided Navigation requests or search requests from the end users. Updating queries represent data updates to the index, changes in the records schema, or changes in the Dgraph configuration. Updating requests must be processed only by the leader node and cannot be processed by follower nodes.

<span id="page-28-1"></span>• **Determining the desired number of query processing nodes in the data domain.** When creating data domain profiles, you can specify the number of follower nodes (these are the nodes that process only read queries, as opposed to the leader node that can process both queries and updates). The number of follower nodes you need depends on the usage patterns for the end users of the data domain. A data domain cluster may need more query processing Dgraph nodes if the number of end users is high, and they issue a high number of queries, often concurrently.

Keep in mind that you can only create a data domain with a certain number of Dgraph nodes if you have a sufficient number of Endeca Server instance nodes in the Endeca Server cluster. For each data domain, the Endeca Server creates only one Dgraph node on a specific Endeca Server instance. In other words, if you want to create a five-node data domain, the Endeca Server cluster hosting it should have at least five Endeca Server nodes.

<span id="page-28-2"></span>• **Determining the allocation of processing hardware resources in the Endeca Server cluster.** When you create a new data domain, the Endeca Server cluster allocates the CPU resources from its servers to meet the needs of the data domain based on the configuration specified in the data domain profile for the number of threads required for each data domain node.

When defining a data domain profile, you can choose whether the Endeca Server cluster should use one of the following hardware utilization patterns:

- Dedicate 100% of its nodes capacity to one hosted data domain.
- Share its capacity with other data domains but remain within its total capacity.
- Is allowed to oversubscribe it can start multiple Dgraph nodes (for different data domains) on its Endeca Server nodes, where the total number of CPU threads requested by data domains may exceed the total amount of CPU available to each Endeca Server node.

A data domain profile relies on the characteristics defined in the Endeca Server node profile. Such as, the node profile determines the potential limit on the number of dedicated data domains that could be hosted on the node (dedicated data domains are those for which the Endeca Server nodes dedicate 100% of their capacity).

- <span id="page-28-0"></span>• **Determining whether the data domain should be auto-idled.** When you create a data domain, you can specify whether the Endeca Server should automatically turn this data domain to idle after a specified timeout, if no queries are issued for it during the timeout period. This setting lets you limit the data domain proliferation, in self-service types of applications. For example, if many data domains are provisioned, but some of them are not used actively, they can be set to auto-idle, allowing the Endeca Server to stop allocating resources to them if these data domains are not used, and reactivate them once queries are again issued for them. This further conserves resources for the Endeca Server, allowing it to allocate resources more flexibly. Note that idling data domains is only supported for data domains with a single Dgraph process.
- <span id="page-28-3"></span>• **Determining whether the data domain should be read-only.** When defining a data domain profile, you can specify whether the data domain should be created as read-only. This is useful in the development environment or for demonstration purposes. For example, you can export an existing data domain and then import its index using a read-only data domain profile. This way, an imported data domain will have an index with the same data in it, but its Dgraph nodes will be read-only (follower nodes), thus preventing end-users from modifying its configuration or index in any way.

Note that when you initially create a new data domain that is empty of source data, its profile should not be configured as read-only, because its index needs to be populated with data.

• **Determining Dgraph process behavior.** In the data domain profile, you can optionally decide to specify configuration options for the Dgraph processes. If specified, these options will be used on all Dgraph processes started by the Endeca Server for this data domain.

You define these characteristics when configuring data domain profiles.

## <span id="page-29-0"></span>**Data Domain profile parameters**

The endeca-cmd put-dd-profile command, or the Cluster Web Service putDataDomainProfile operation, let you configure a data domain profile and its parameters. This topic lists these parameters and provides their descriptions.

<span id="page-29-1"></span>Each data domain profile you create in the Oracle Endeca Server using the Cluster Web Service has the following parameters:

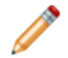

**Note:** The following table lists the parameters as they appear in the Cluster Web Service WSDL. Therefore, if you are using the Cluster Web Service requests directly, use this format. The endecacmd utility utilizes calls to the Cluster Web Service and therefore lets you specify the same characteristics with a slightly different format. For example, the allowQueriesOnLeader parameter from the Cluster Web Service is equivalent to the endeca-cmd put-dd-profile --query-leader command. Whenever possible, both formats are included in the table.

If you would like to use default values for any of the parameters, depending on the tool you use for sending web service requests, you may or may not need to specify the default values explicitly. For example, soapUI fills in the default if it is not specified, by looking it up in the web service's WSDL. However, other clients may not fill in the default if you do not specify the parameter and its value explicitly.

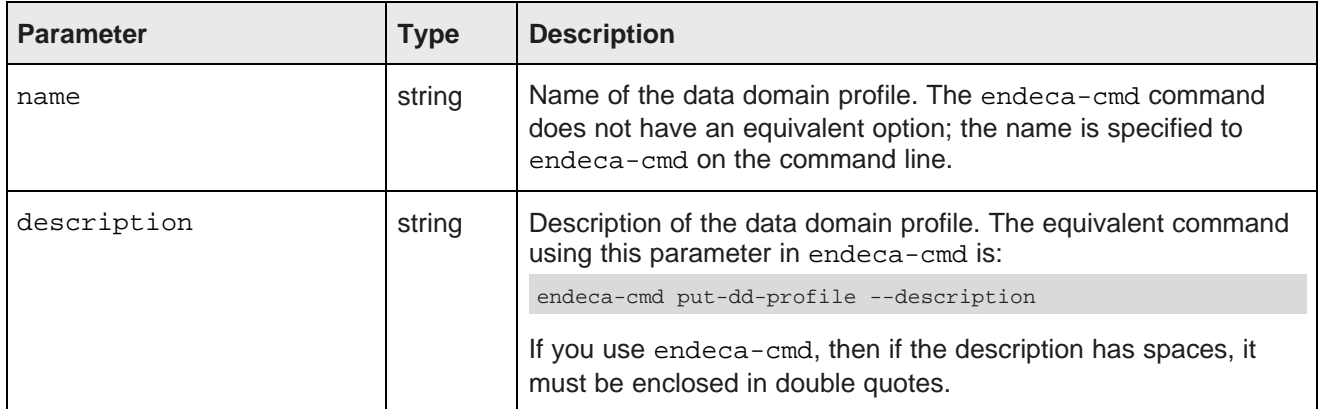

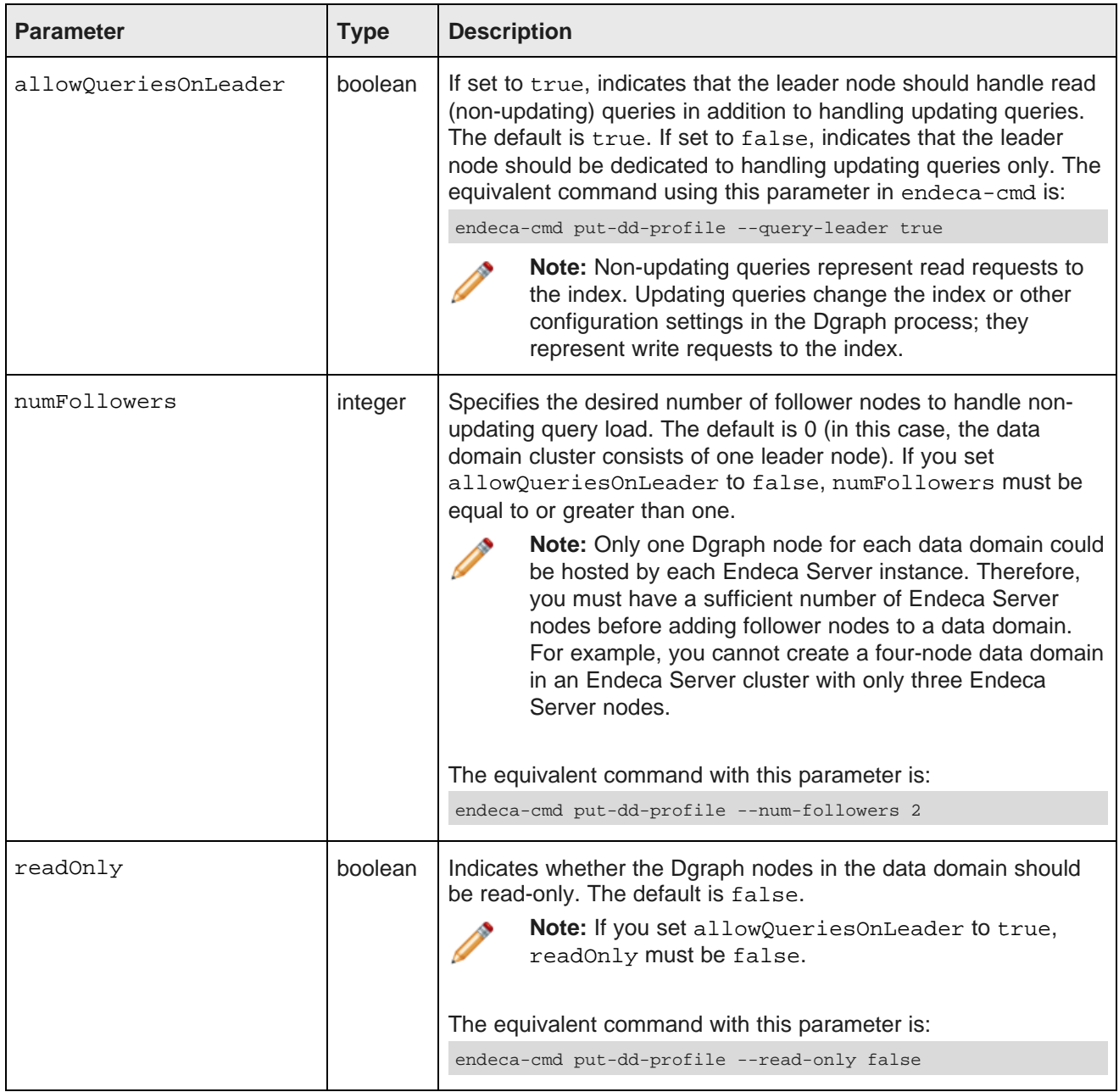

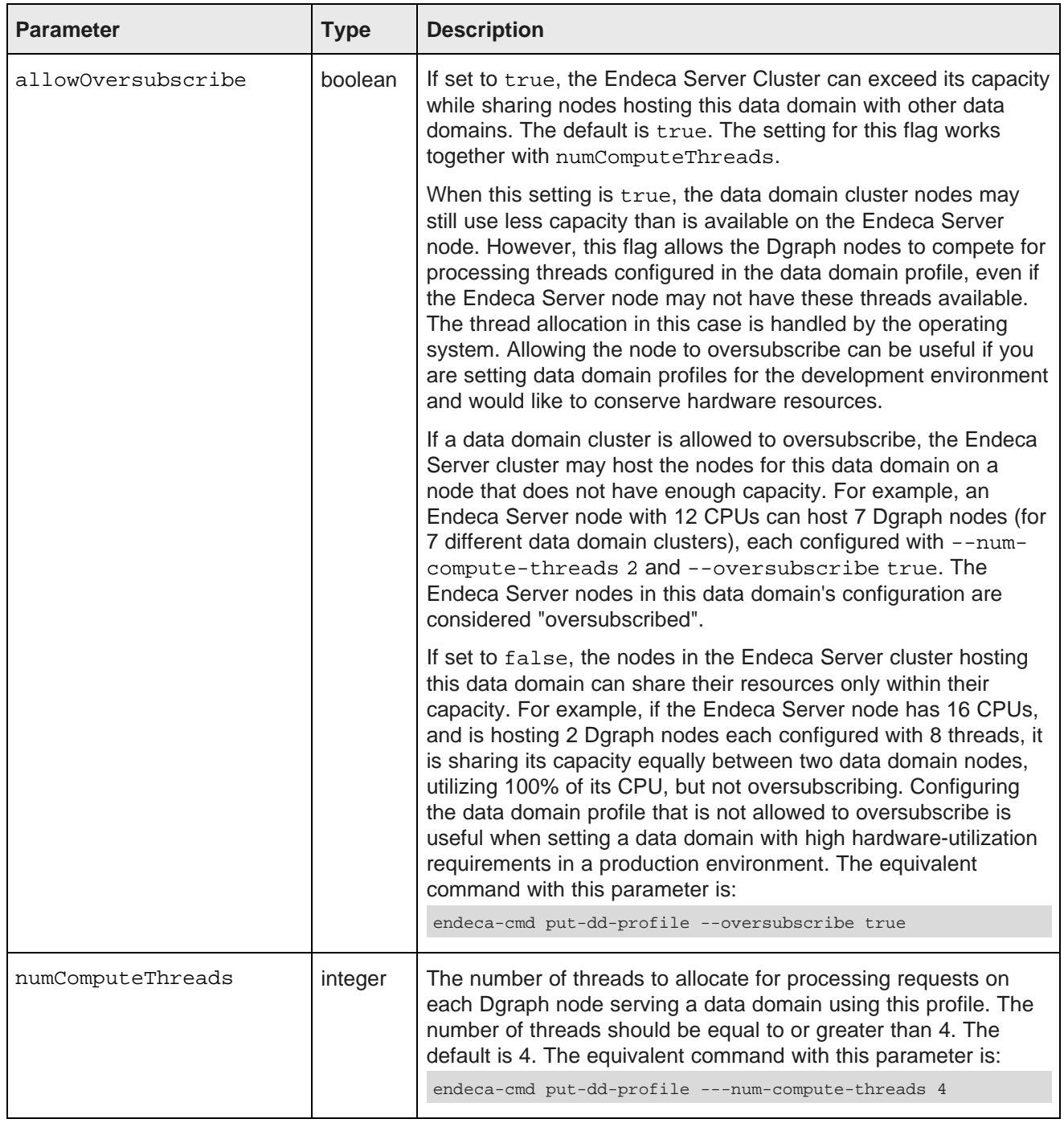

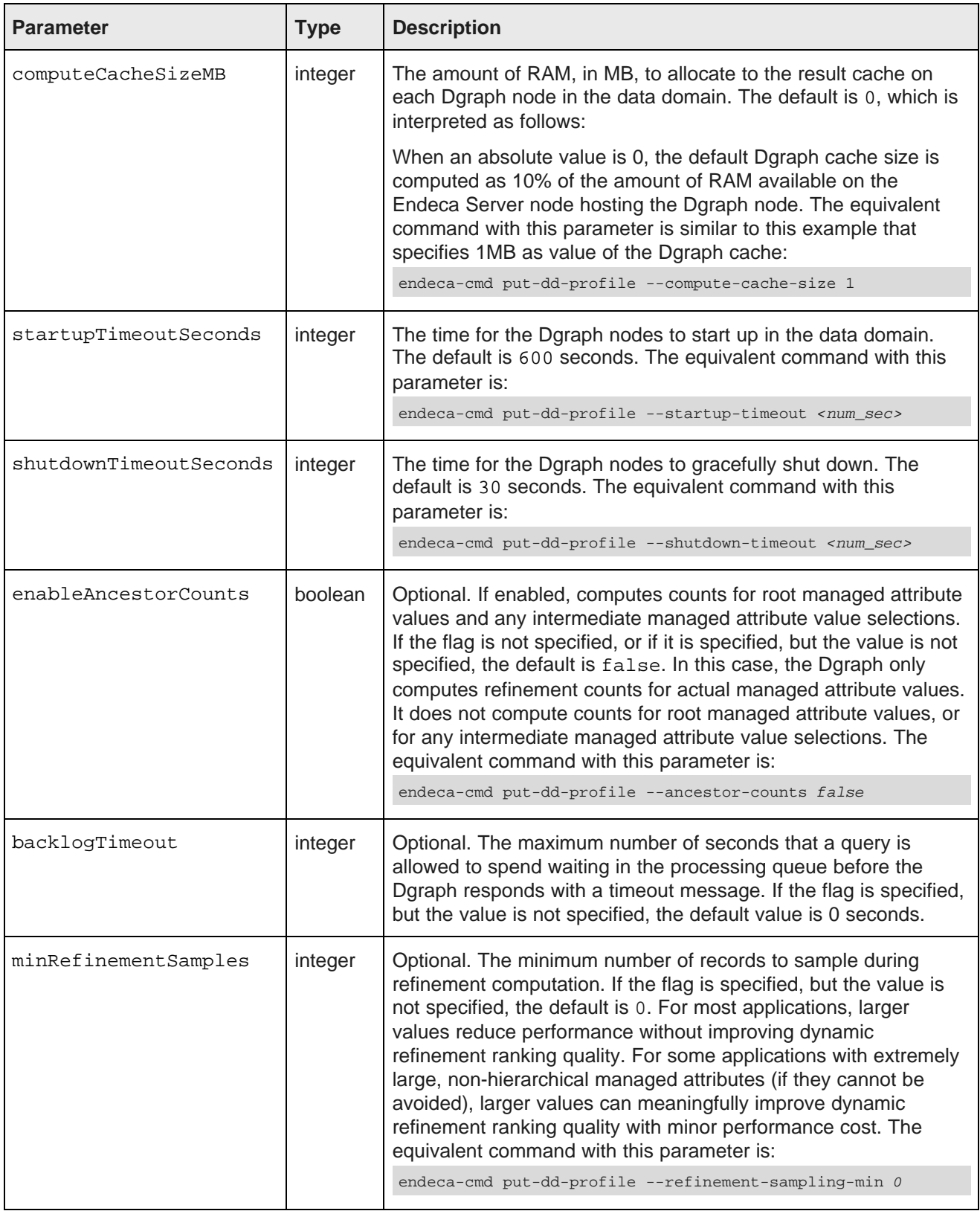

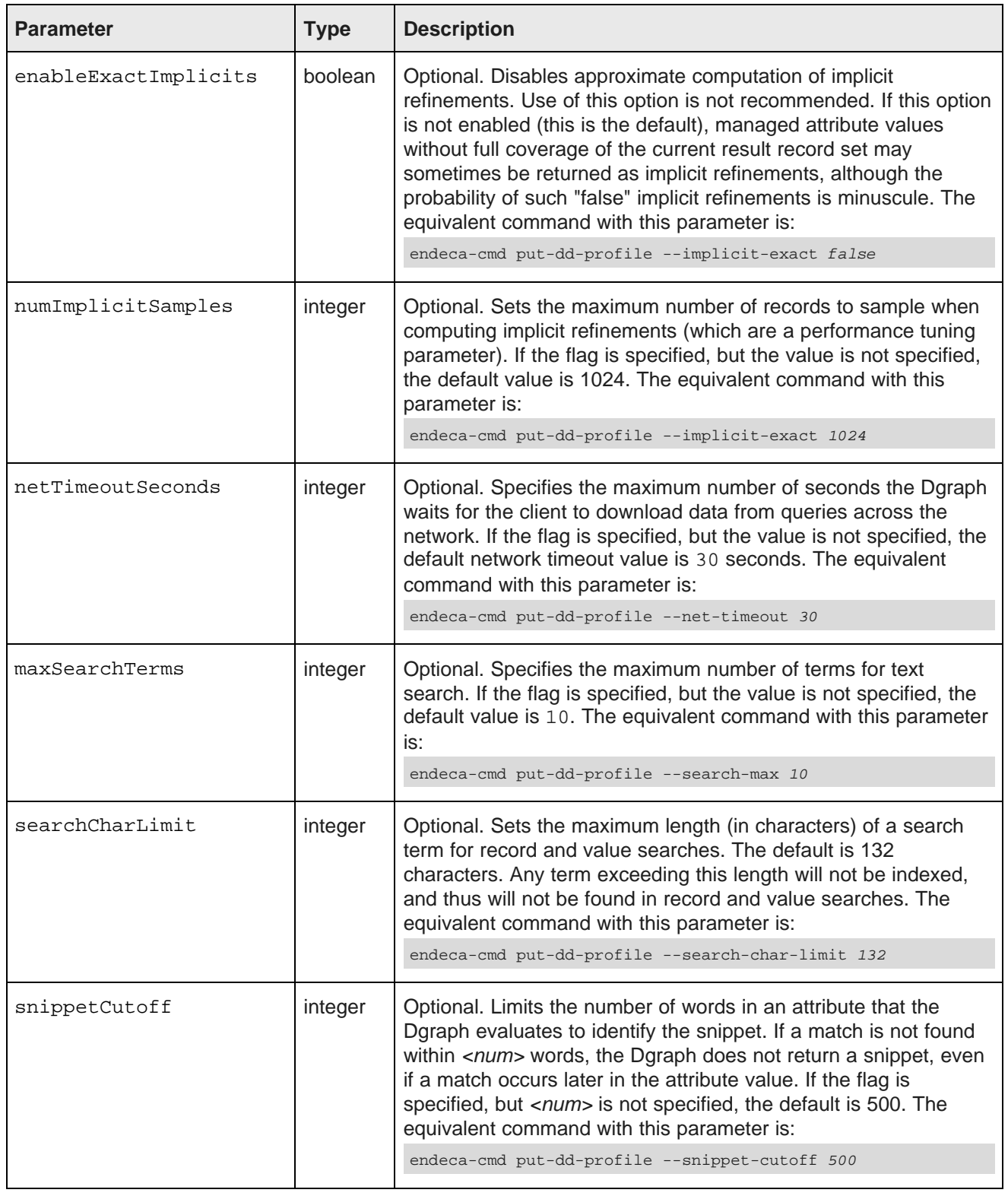

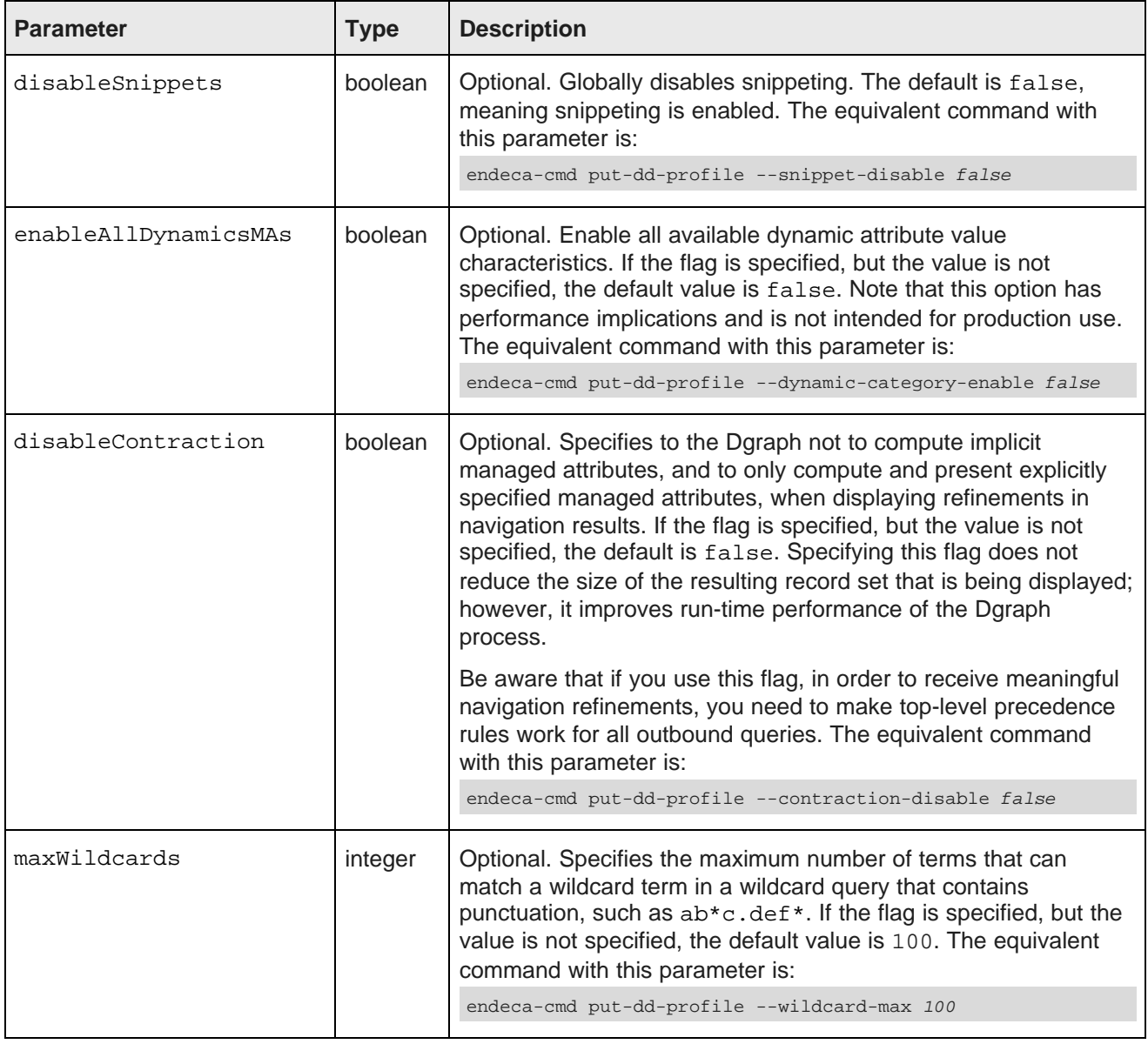

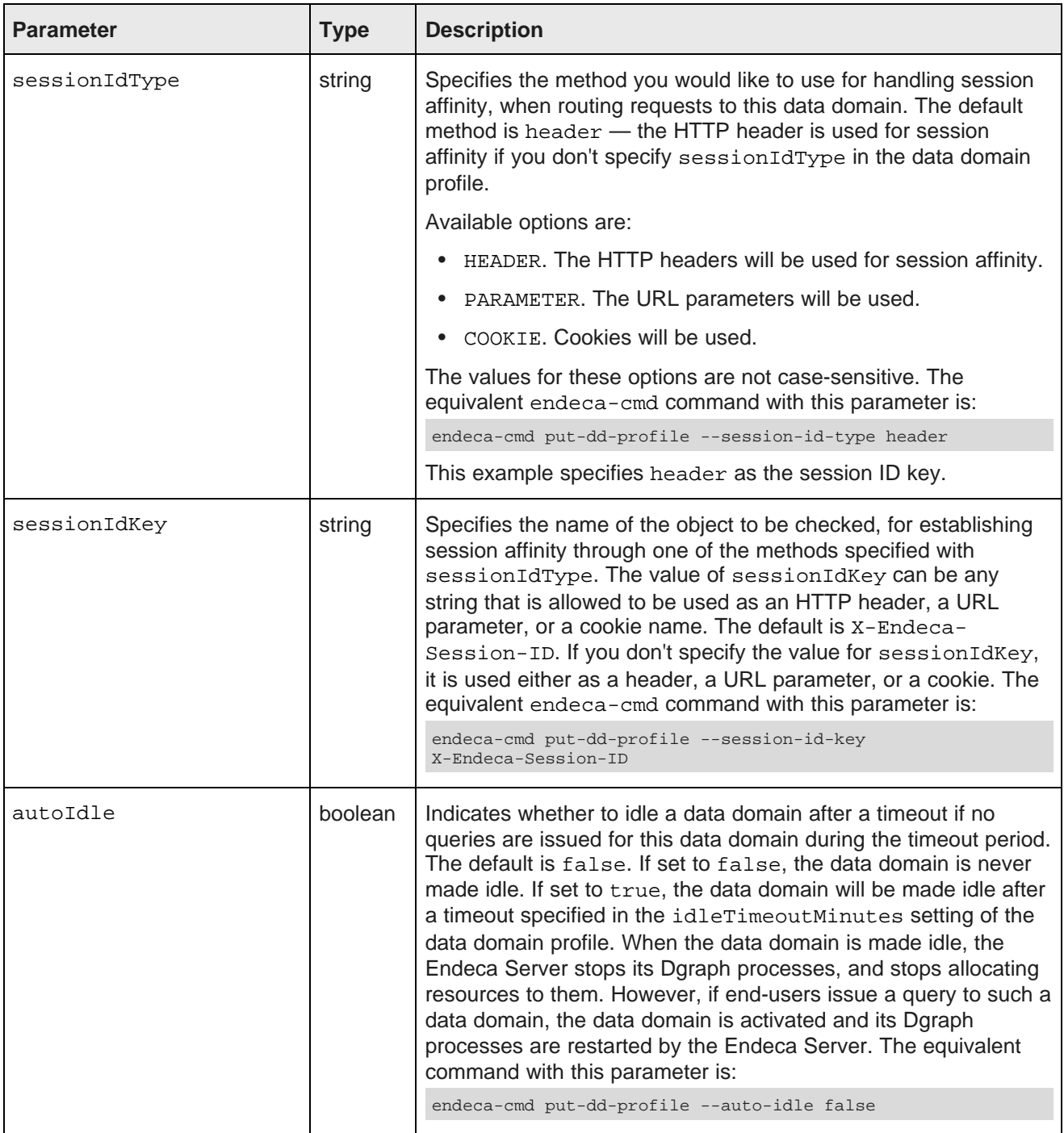

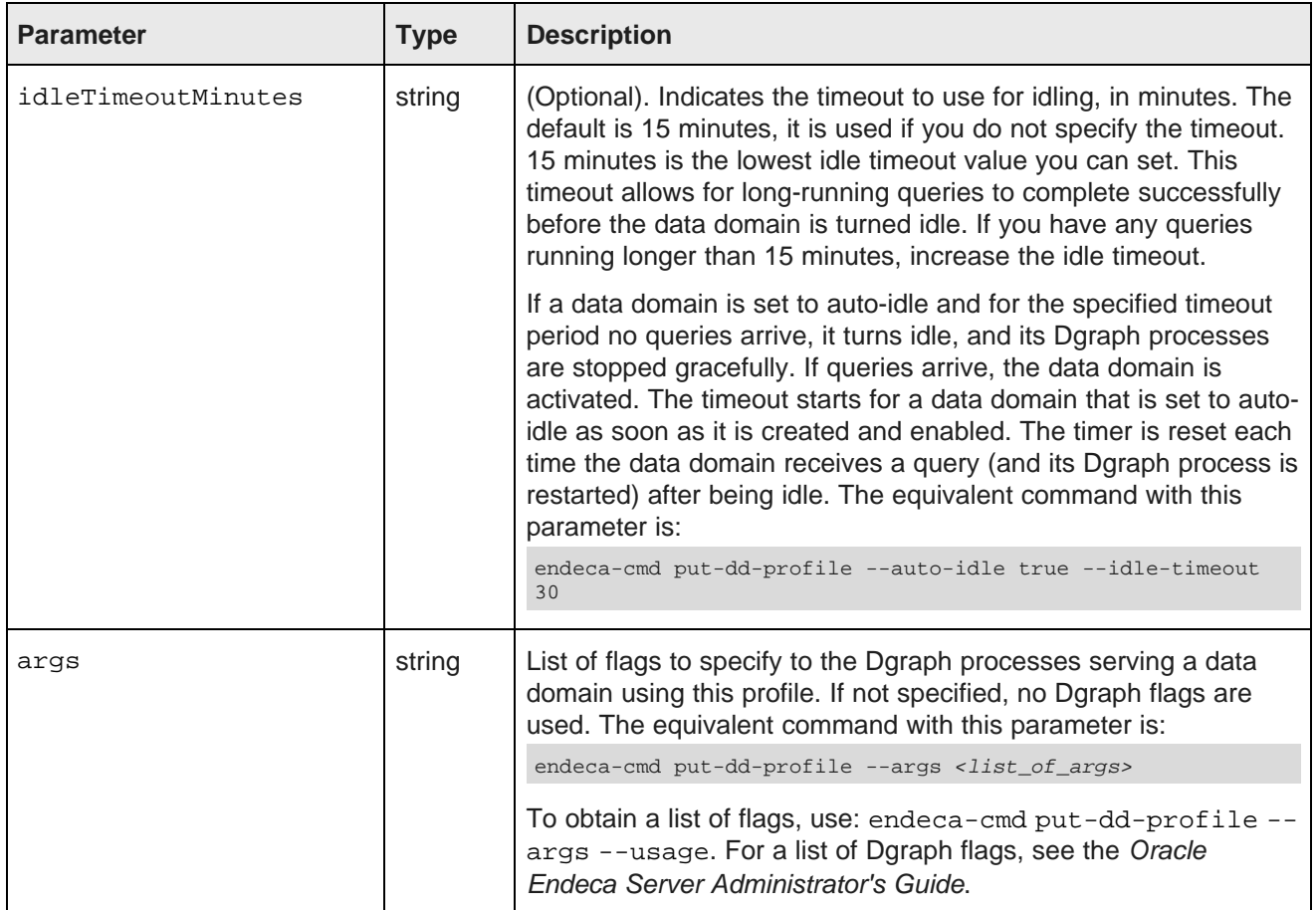

# <span id="page-36-0"></span>**Default data domain profile**

This topic lists parameters for the default data domain profile used for single-node data domain deployments hosted by a single Endeca Server instance.

<span id="page-36-1"></span>The Endeca Server cluster uses the default data domain profile to support faster deployments of simplified data domains in a development environment. The default data domain profile lets you create a data domain in a single-node Endeca Server instance. If you start a data domain using the default profile, you can later expand the Endeca Server cluster by adding Endeca Server instances and adding a shared file system. You can then export this data domain (thus saving its index), and import it into an Endeca Server cluster, while adjusting its other characteristics, to ensure you can run it in the production environment. For information on installing and deploying an Endeca Server cluster, see the Oracle Endeca Server Installation Guide.

To list the details of the default data domain profile, use the listDataDomainProfile operation from the Cluster Web Service, or the equivalent endeca-cmd get-dd-profile command.

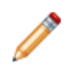

**Note:** This profile always exists in the system and cannot be deleted with the deleteDataDomainProfile operation, or with the equivalent endeca-cmd delete-dd-profile command.

The following table lists the default data domain profile parameters as they are returned by the Cluster Web Service. The endeca-cmd get-dd-profile command returns equivalent parameters. The command has no options, just the profile name as the argument (default).

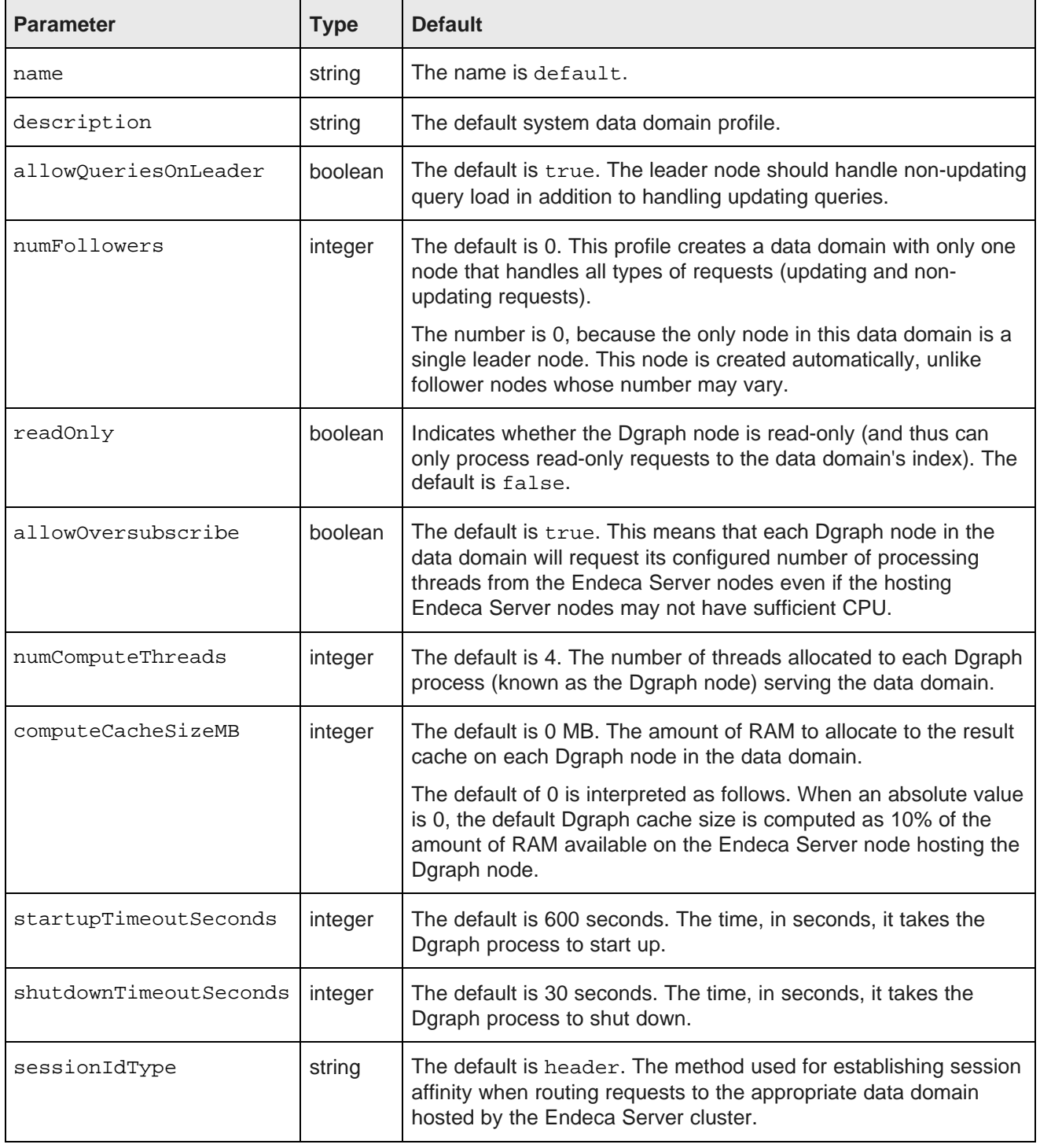

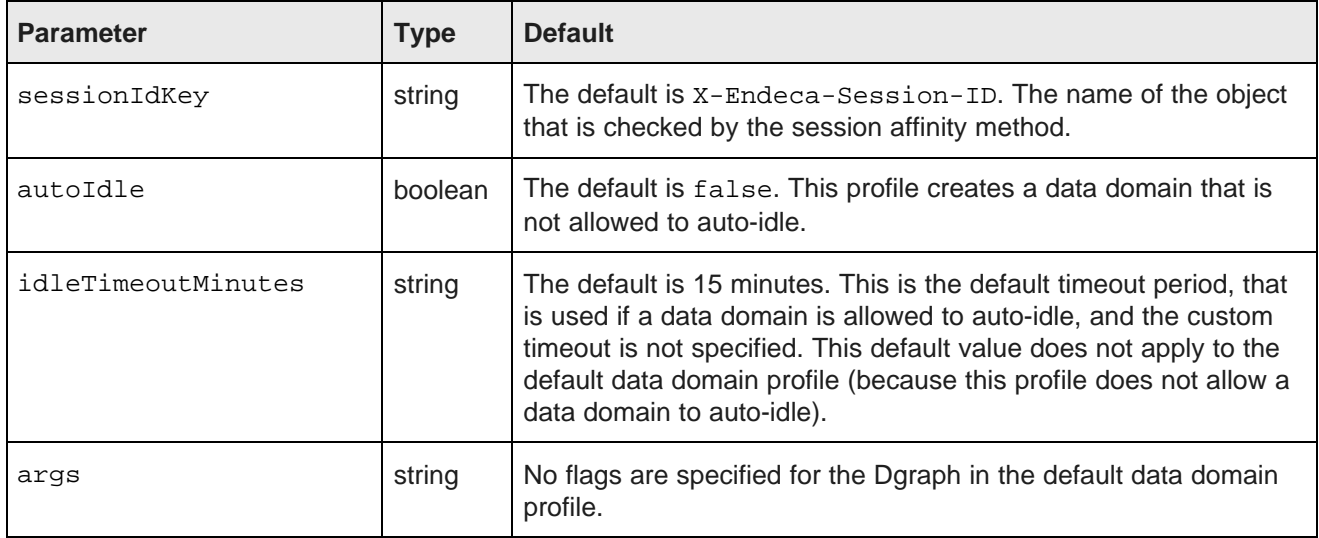

#### **Example of the default data domain profile**

If you issue the request getDataDomainProfile using the Cluster Web Service at the URL similar to the following: http://host:7001/endeca-server/ws/cluster, and specify default as the profile's name, the default data domain profile is returned in the response.

This example of the response omits web service namespaces. This example also assumes that the WebLogic Server uses the default port 7001, that *host* is the hostname of the Endeca Server, and endeca-server is the default root context of the Endeca Server Java application running in the WebLogic Server container:

```
<dataDomainProfile>
   <name>default</name>
   <description>The default system data domain profile</description>
   <allowQueriesOnLeader>true</allowQueriesOnLeader>
   <numFollowers>0</numFollowers>
   <readOnly>false</readOnly>
   <allowOversubscribe>true</allowOversubscribe>
   <numComputeThreads>4</numComputeThreads>
   <computeCacheSizeMB>0</computeCacheSizeMB>
   <startupTimeoutSeconds>600</startupTimeoutSeconds>
   <shutdownTimeoutSeconds>30</shutdownTimeoutSeconds>
   <sessionIdType>header</sessionIdType>
   <sessionIdKey>X-Endeca-Session-ID</sessionIdKey>
   <autoIdle>false</autoIdle>
   <idleTimeoutMinutes>15</idleTimeoutMinutes>
</dataDomainProfile>
```
# <span id="page-38-0"></span>**Defining a data domain profile**

To define a new data domain profile in the Endeca Server, use the endeca-cmd put-dd-profile command, or the putDataDomainProfile request of the Cluster Web Service. The domain profile must exist before you create data domains, otherwise, the default data domain profile is used.

<span id="page-38-1"></span>A **data domain profile** defines the resources available to a data domain. It serves as a template for the Endeca Server when it creates data domains on provisioned Endeca Server nodes in the Endeca Server cluster.

A data domain profile is used by the Endeca Server only for the initial data domain creation. When you create a data domain in the Endeca Server cluster, it is configured based on either a default data domain profile or a custom data domain profile (if you specify it). After the data domain has been created, the profile is not associated with this data domain. That is, you can later change the characteristics of the data domain. You can also delete this data domain profile without affecting any data domains.

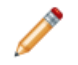

**Note:** Be careful when creating a data domain profile to ensure the Endeca Server has enough capacity to host a data domain created based on this profile. For example, the setting for computecache-size in the data domain profile is larger than the ramSizeMB that you specified in the node profile for the instances of Endeca Server nodes, then no data domain using this profile can be created.

To define a data domain profile:

1. Use the endeca-cmd put-dd-profile command, specifying the domain profile parameters. For information, see Data Domain profile [parameters](#page-29-0) on page 30.

For example, the following command specifies the data domain profile named  $MyP\nr$ ofile:

```
endeca-cmd put-dd-profile MyProfile
         --description "To be used in development environment"
         --query-leader true
        --read-only false
        --num-followers 2
         --oversubscribe true
        --num-compute-threads 4
         --compute-cache-size 4
        --startup-timeout 600
         --shutdown-timeout 30
         --session-id-type header
         --session-id-key X-Endeca-Session-ID
         --autoIdle true
         --idleTimeoutMinutes 30
```
Alternatively, you can specify the data domain profile with a request to the Cluster Web Service, using the putDataDomainProfile operation, specifying the values in the request.

After creating this new profile, you can create data domains with it.

# <span id="page-39-0"></span>**Listing data domain profiles**

Custom data domain profiles are created by an administrator in charge of the Endeca Server cluster. Before you create a data domain, you need to know the names and characteristics of previously defined data domain profiles. This information is returned with the operations from the Manage Web Service and Cluster Web Service, or with endeca-cmd.

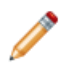

**Note:** Existing data domain profiles do not necessarily reflect the characteristics of existing data domains that used these profiles. The data domains could have been changed after they were created.

<span id="page-40-0"></span>To obtain a list of one or more data domain profiles:

1. Use one of these options either from endeca-cmd, or the Cluster or Manage Web Services:

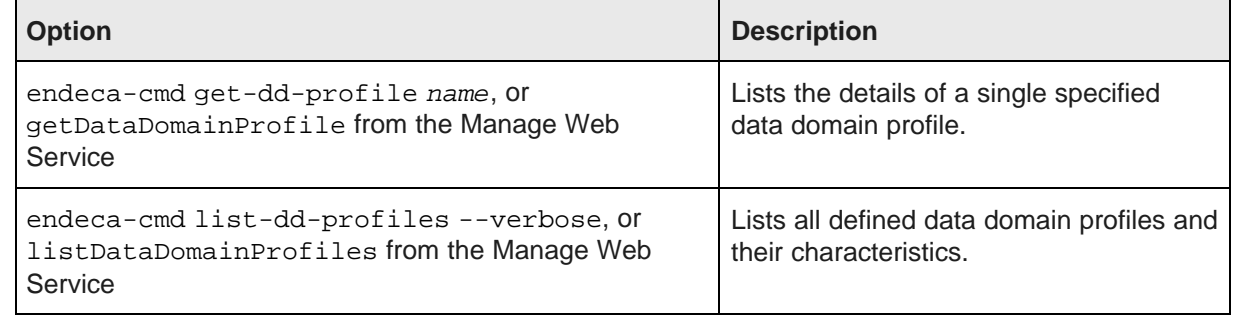

**Note:** The Cluster Web Service also has the same set of operations,

listDataDomainProfiles and getDataDomainProfiles; both return the same information as the equivalent operations from the Manage Web Service. Each web service is intended for different users — administrators managing data domains use the Manage Web Service, while administrators managing the Endeca Server cluster use the Cluster Web Service. Having these operations in both interfaces allows each user to have a full list of features for managing either their data domains, or Endeca Server clusters.

Here is an abbreviated example of a listDataDomainProfiles request to the Manage Web Service:

<ns1:listDataDomainProfiles xmlns:ns1="http://www.endeca.com/endeca-server/manage/2/0"/>

The request returns the set of data domain profiles configured in the Endeca Server cluster. For each data domain profile, it returns its name, description, and other characteristics, such as the number of follower nodes, the number of query processing threads, and the list of arguments that are sent to the Dgraph processes for this data domain profile.

A getDataDomainProfile request is similar, but requires you to specify the name of the data domain profile.

Here is an example of a response from endeca-cmd get-dd-profile MyTestProfile. It lists the details of the profile named MyTestProfile:

```
MyTestProfile
Description: test_profile_with_0_followers_readonly_false
AllowQueriesOnLeader: true
AllowOverSubscribe: true
NumFollowers: 0
NumComputeThreads: 4
read-only: false
computeCacheSizeMB: 0
startupTimeoutSeconds: 60
shutdownTimeoutSeconds: 60
session-id-type: header
session-id-key: X-Endeca-Session-ID
autoIdle: false
IdleTimeoutMinutes: 30
args: []
```
# <span id="page-41-0"></span>**Removing a data domain profile**

You remove a data domain profile with endeca-cmd delete-dd-profile, or with the deleteDataDomainProfile operation of the Cluster Web Service.

<span id="page-41-3"></span>Removing the data domain profile does not remove the data domains created using this profile. When the data domain profile is removed, its name can no longer be used to create new data domains. However, you can create a new data domain profile with that name, and use it for the creation of data domains.

To delete a data domain profile:

1. Use endeca-cmd delete-dd-profile, specifying a profile name.

Alternatively, you can delete a data domain profile with the deleteDataDomainProfile operation of the Cluster Web Service, as shown in this example:

```
<ns1:deleteDataDomainProfile xmlns:ns1="http://www.endeca.com/endeca-server/cluster/2/0">
   <ns1:name>My_test_profile</ns1:name>
</ns1:deleteDataDomainProfile>
```
# <span id="page-41-1"></span>**How idling affects data domain behavior**

You can create a data domain profile that automatically turns a data domain to idle if it receives no queries for the specified timeout period. Automatic idling of data domains is useful as it helps control the proliferation of data domains in the Endeca Server deployment, thus improving hardware utilization by the Endeca Server. This topic discusses how Endeca Server manages automatic idling of data domains.

<span id="page-41-2"></span>A data domain is **idle** when the Dgraph process is stopped, on the Endeca Server node hosting this data domain. A data domain that is idle continues to be registered with the Endeca Server, however the Endeca Server stops allocating resources (memory and processing threads), to this data domain. An idle data domain is activated automatically if it receives a query. In other words, once an end user of a front-end application powered by the Endeca Server, (such as Studio), issues a request, an idle data domain is activated, and its Dgraph process is restarted automatically.

Limitations for the idling of data domains are as follows:

- Auto-idling is guaranteed on a data domain that has a single Dgraph process, and is ignored for data domains deployed in a cluster of more than one node. Specifically, if you create a data domain based on the data domain profile with autoIdle set to true in a cluster of more than one Endeca Server nodes, the data domain can be created successfully, but the autoIdle setting is ignored. Similarly, if you use a specific data domain profile with autoIdle set to true for a data domain that has one Dgraph node, and then rescale the data domain by adding nodes, the autoIdle setting is ignored by the Endeca Server.
- Enabling a data domain and activating an idle data domain operations succeed only if they meet all resources constraints. In other words, if a data domain is idle and a query is issued for it (which would normally activate it), but other data domains were configured and enabled in the Endeca Server in the meantime, it is possible that the Endeca Server may not have sufficient resources to activate this data domain. In this case, the Endeca Server issues an error and the data domain remains idle until you manually free up space in the Endeca Server by disabling other data domains.

A data domain profile contains these settings (in the Manage Web Service) for idling of a data domain:

• autoIdle indicates whether to turn a data domain to idle after a timeout, by stopping its Dgraph processes. If set to false, Endeca Server never makes this data domain idle. If set to true, the data domain is made idle after the optional timeout specified in the idleTimeoutMinutes, if during this timeout the data domain does not receive queries. The default for autoIdle is false.

• idleTimeoutMinutes indicates the timeout to use for idling, in minutes. The timeout is counted from the time a data domain has been created and enabled. This parameter is optional. If not specified, the default of 15 minutes is used. 15 minutes is the lowest idle timeout value you can set. This timeout allows for long-running queries to complete successfully before the data domain is turned idle. If you have any queries running longer than 15 minutes, increase the idle timeout. To change the idling timeout for a data domain, disable a data domain, create a new data domain profile with new timeout, update the data domain to use the new data domain profile, and enable the data domain.

The following statements describe which operations activate (or do not activate) an idle data domain:

- Queries from the Conversation Web Service, Configuration Web Service, and Data Ingest Web Service activate an idle data domain and restart the timeout timer.
- Queries from Administration and Configuration URL commands also activate and restart the Dgraph processes for the idle data domain (and restart the timer), with the exception of http://<host>:<port>/endeca-server/admin/<data\_domain>?op=ping, which does not activate an idle data domain.
- Bulk load interaction. The process of loading data through the Bulk Ingest interface starts with the allocateBulkLoadPort operation from the Manage Web Service, which activates an idle data domain. If a bulk ingest operation is issued and is in progress for the data domain that is set to auto-idle, it is possible that bulk load may take longer than the idling timeout. If the timeout expires while bulk data load is in progress, the Endeca Server refreshes the idling timeout and the data domain does not shut down, so that bulk load can complete successfully.
- The endeca-cmd commands do not activate an idle data domain with the exception of endeca-cmd allocate-bulk-load-port, which activates an idle data domain.

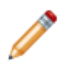

**Note:** It is important to distinguish an "idle data domain" from a "data domain that is configured to auto-idle": an idle data domain is the one that is already idle (its processes are stopped); while a data domain configured to auto-idle is the one that uses the data domain profile with autoIdle set to true. It can be active but set to auto-idle after a timeout, or, it can already be idle, if it received no queries during the timeout.

If a data domain is configured to auto-idle, stopping and restarting its Dgraph process is handled automatically by the Endeca Server, without requiring you to call these operations explicitly, as you would do when manually starting and stopping a data domain.

The following statements describe how an idle data domain behaves in various situations:

- If a data domain is set to automatically idle, but is currently active, and you disable and then enable it, it will be active.
- If a data domain is set to automatically idle, but is currently active and an outer transaction is open, it will not turn to idle until the transaction closes or is canceled (even if the auto-idling timeout expires and no queries are sent to the data domain during the timeout).
- If a data domain is idle and you disable it, it will be idle when you re-enable it, until a query arrives that activates the data domain by restarting its Dgraph process.
- If a data domain is idle, its idling timer is stopped. Once the data domain is activated, the clock for the timeout is restarted.
- Updating a data domain to use a new data domain profile does not interfere with idling, because updating is done on a disabled data domain.
- Cloning, exporting, and importing an idle data domain behaves in the same way as performing these operations for a disabled data domain.
- If you idle a data domain, and then restart the WebLogic Server hosting the Endeca Server, a data domain will continue to be idle after the Endeca Server restarts.

## <span id="page-43-0"></span>**How oversubscribing affects hardware utilization**

Data domain profiles define the hardware resources that the Endeca Server cluster makes available to the data domains it hosts. This topic explores the interaction between oversubscribing of data domains and hardware utilization.

<span id="page-43-1"></span>Data domain profiles are defined by an administrator to control the resources allocated to data domains, and provide a mechanism to offer different levels of service for data domains hosted by the Endeca Server.

The following examples, along with their supporting diagrams, explore how data domain profiles relate to the utilization of CPU resources on the nodes of an Endeca Server cluster.

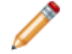

**Note:** The examples in this topic explore the data domain's profile settings for oversubscribe and num-compute-threads, but do not take into account the setting for autoIdle. If autoIdle is set to true, it also affects the fluctuating resources in the Endeca Server, and interferes with oversubscribing [behavior](#page-41-1). For more information, see How *idling affects data domain behavior on page* [42](#page-41-1).

### **CPU utilization by data domains without oversubscribing**

The following diagram illustrates several possible ways to configure a data domain profile that is configured so that it does not oversubscribe CPU resources.

The fact that a data domain profile does not allow oversubscribing means that the Endeca Server cluster will allocate hardware resources to such a profile based on what is specified in the profile, but only if the Endeca Server nodes have these resources.

The following options of endeca-cmd put-dd-profile control the parameters for not allowing oversubscribing and for hardware utilization:

- --oversubscribe false.
- --num-compute-threads <num\_threads>.

In addition to options from endeca-cmd, you can use equivalent parameters from the putDataDomainProfile operation of the Cluster Web Service — allowOversubscribe and numComputeThreads.

The diagram shows the CPU utilization of a single Endeca Server node as a function of the number of domains it hosts.

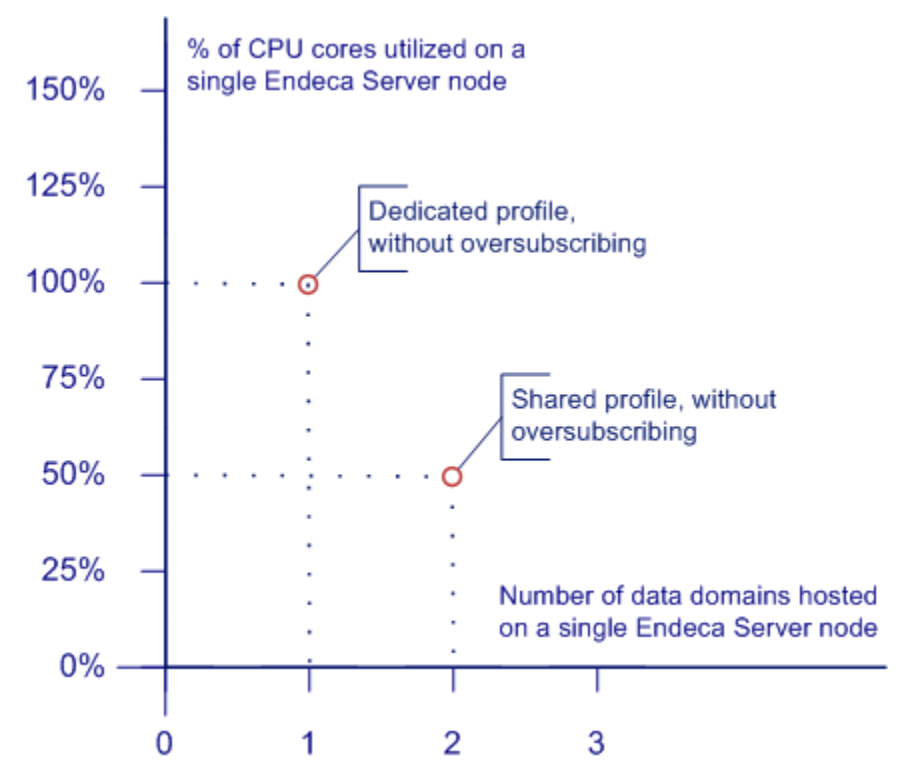

In this diagram, two use cases are described:

- **A dedicated profile, without oversubscribing**. This profile may be applicable for data domains that will support production applications. In the diagram, this type of usage is illustrated by a single data domain hosted on a single Endeca Server node that allocates 100% of its CPU capacity to this data domain.
- **A shared profile, without oversubscribing**. This profile divides an Endeca Server machine's CPUs between data domains. In the diagram, this type of usage is illustrated by two data domains each utilizing 25% of CPU capacity on each Endeca Server node (in this case, the total CPU usage is 50%).

### **CPU utilization by data domains with oversubscribing**

<span id="page-44-0"></span>The following examples demonstrate profiles that allow Endeca Server to host domains on nodes that may be oversubscribed.

A profile that allows oversubscribing means that the Endeca Server will allocate the resources specified in the profile but may choose to host the domains on nodes where those resources are already allocated to other domains. In other words, an oversubscribed profile instructs the Endeca Server cluster to allow domains to be hosted on nodes where the resources allocated to domains exceed the actual available resources. For example, the Endeca Server may host ten 4-CPU Dgraphs on a 12 CPU machine.

When an Endeca Server node is oversubscribed, the domains it hosts will compete for the available resources. Managing the competing demands for resources is delegated to the underlying operating system. The following options of endeca-cmd put-dd-profile control the parameters for allowing oversubscribing and for hardware utilization (equivalent parameters exist in the Cluster Web Service):

- --oversubscribe true.
- --num-compute-threads <num\_threads>.

The following diagram illustrates four examples of shared oversubscribed data domain profiles:

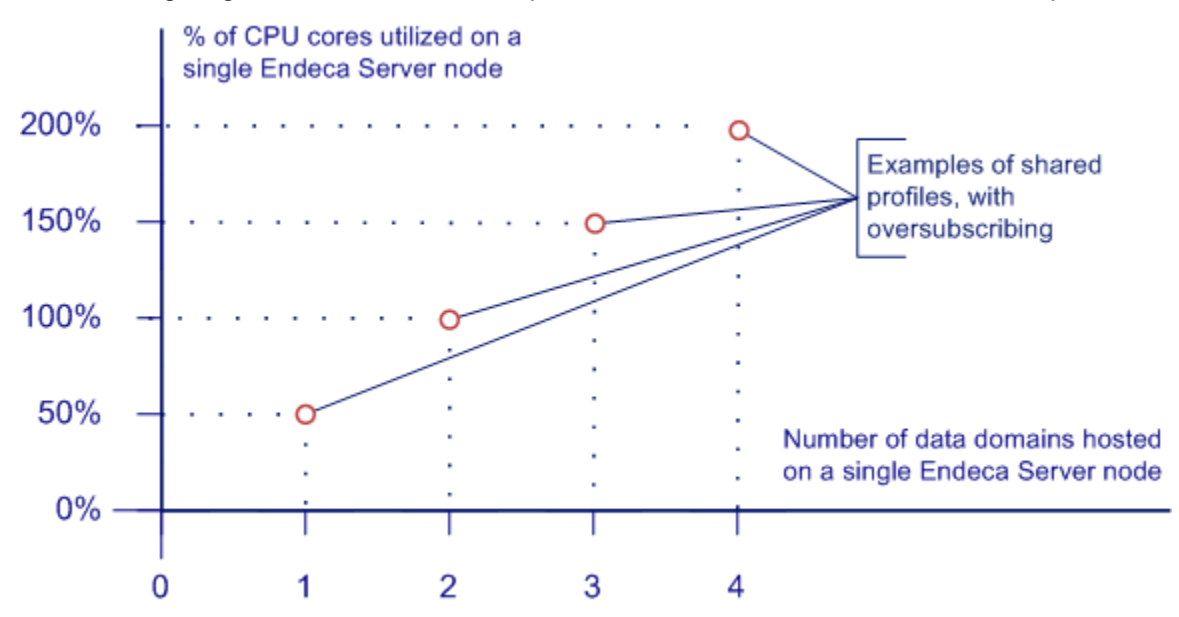

In this diagram, from left to right, the following data domain profiles are described:

- The first scenario shows a single shared data domain, where a data domain hosted on the Endeca Server node takes 50% of its CPU. Even if the Endeca Server node may not have enough CPU, the data domain will be allocated the required CPU because its profile is configured to allow oversubscribing. In this example, since there is only a single domain hosted on the node, the node itself is not yet oversubscribed.
- The second scenario shows two shared data domains, where each Endeca Server node hosts two Dgraph nodes (each from a different data domain), configured so that they allow oversubscribing. In this example, the Endeca Server node is not oversubscribed but is fully subscribed, since the two domains together are using 100% of the CPU resources.
- The next scenario shows three shared data domains, where all data domains combined can take up to 150% of the CPU on the Endeca Server node. In this example, the node is oversubscribed, since 150% of its CPU resources are allocated to the three domains it hosts.
- The last scenario shows four shared data domains, where all data domains combined can take up to 200% of the CPU on the Endeca Server node. In this example, the Endeca Server node is also oversubscribed.

Oversubscribed profiles may be useful for domains where strict performance guarantees are not required, such as development or testing scenarios.

## <span id="page-46-0"></span>**Example: data domain profile with low hardware usage**

This example illustrates the characteristics of the data domain profile that defines data domain clusters with low hardware usage requirements.

<span id="page-46-3"></span>The following example ensures the following:

- The Endeca Server machines hosting the data domain cluster are oversubscribed, meaning they are set to share their CPU capacity with more than one data domain cluster hosted on these machines, even if the total capacity required by these data domains exceeds the amount of CPU on each Endeca Server node. This behavior is defined by the allowOversubscribe element in the data domain profile definition that must be set to true.
- The data domain cluster's leader node shares the query load with the other nodes and is not dedicated to only processing updating requests. This behavior is defined by the allowQueriesOnLeader element in the data domain profile definition that must be set to true.

#### **Example**

This example illustrates the data domain profile for data domain clusters with low hardware usage requirements. Because it represents a snippet of a full web service request, the example does not list the namespace of the Cluster Web Service, or the operation used to define the profile.

The example specifies the number of follower nodes as 1. This number is arbitrary — you can modify it according to the needs of your data domain and the overall capacity of nodes in the Endeca Server cluster.

The important parts of this example are the settings for allowQueriesOnLeader and allowOversubscribe, which are both set to true:

```
<dataDomainProfile>
   <name>low hardware-usage profile</name>
   <description>Profile for a data domain with low hardware usage</description>
   <allowQueriesOnLeader>true</allowQueriesOnLeader>
   <numFollowers>1</numFollowers>
   <readOnly>false</readOnly>
   <allowOversubscribe>true</allowOversubscribe>
   <numComputeThreads>4</numComputeThreads>
   <computeCacheSizeMB>1</computeCacheSizeMB>
   <startupTimeoutSeconds>600</startupTimeoutSeconds>
   <shutdownTimeoutSeconds>30</shutdownTimeoutSeconds>
   <sessionIdType>header</sessionIdType>
   <sessionIdKey>X-Endeca-Session-ID</sessionIdKey>
</dataDomainProfile>
```
# <span id="page-46-1"></span>**Example: data domain profile with high hardware usage**

This example illustrates the characteristics of a data domain profile that defines a production-grade data domain cluster. In such a cluster, each Dgraph node runs on a dedicated Endeca Server node, and a dedicated leader node handles only updating requests.

<span id="page-46-2"></span>The data domain profile is defined with the dataDomainProfile complex type of the Cluster Web Service. This complex type is used when you specify a data domain profile to the Endeca Server, using the putDataDomainProfile operation of the Cluster Web Service. You can also use endeca-cmd put-ddprofile.

The following example of a production-grade data domain configuration ensures the following:

- The Endeca Server machines host only that data domain, dedicate 100% of their CPU capacity to the data domain's nodes, and are not allowed to oversubscribe. This is accomplished by setting the value of numComputeThreads in the profile to the total number of CPU cores available on each Endeca Server node and setting the value of allowOversubscribe to false.
- The follower nodes in the data domain cluster are dedicated to processing only non-updating, end-user query requests. This ensures that the leader node is dedicated to processing updating requests to the data and to the configuration. This behavior is defined by setting the allowQueriesOnLeader element in the data domain profile definition to false.

### **Example**

This example illustrates the production-grade data domain profile. Because it represents a snippet of a full web service request, the example does not list the namespace of the Cluster Web Service or the operation used to define the profile.

The example specifies the number of Dgraph nodes as 10 and the number of threads requested for each Dgraph node as 4. These numbers are arbitrary — you can modify them according to the needs of your data domain cluster and the overall capacity of nodes in the Endeca Server cluster. In this example, these numbers imply that the data domain will be hosted by ten Endeca Server nodes, each of which has at least 4 CPUs.

The important parts of this example are the settings for allowQueriesOnLeader and allowOversubscribe, which are both set to false, and the setting for numComputeThreads, which is equal to the number of CPUs on each Endeca Server node:

```
<dataDomainProfile>
   <name>high hardware-usage profile</name>
   <description>Production data domain profile</description>
   <allowQueriesOnLeader>false</allowQueriesOnLeader>
   <numFollowers>10</numFollowers>
   <readOnly>false</readOnly>
   <allowOversubscribe>false</allowOversubscribe>
   <numComputeThreads>4</numComputeThreads>
   <computeCacheSizeMB>1</computeCacheSizeMB>
   <startupTimeoutSeconds>600</startupTimeoutSeconds>
   <shutdownTimeoutSeconds>30</shutdownTimeoutSeconds>
   <sessionIdType>header</sessionIdType>
   <sessionIdKey>X-Endeca-Session-ID</sessionIdKey>
</dataDomainProfile>
```
<span id="page-48-0"></span>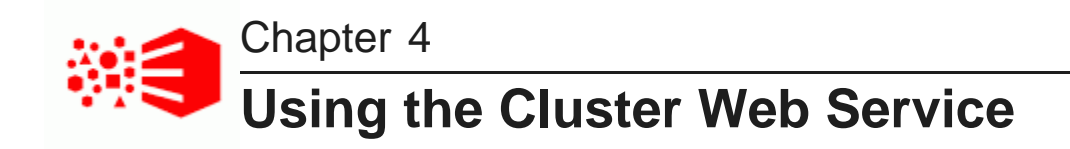

This section is a reference of all operations available in the Cluster Web Service of the Oracle Endeca Server.

About the Cluster Web [Service](#page-48-1) [Accessing](#page-48-2) the Cluster Web Service List of [operations](#page-49-0) in the Cluster Web Service

# <span id="page-48-1"></span>**About the Cluster Web Service**

The Cluster Web Service lets system administrators define node profiles in the Endeca Server cluster, and list and delete Endeca Server nodes. It also contains operations for obtaining the cluster health and the data domain health, and for defining and managing data domain profiles.

<span id="page-48-3"></span>In the Endeca Server cluster, individual nodes are represented by WebLogic Managed Servers, each of which is running an Endeca Server application. These Endeca Server nodes can host multiple data domains.

The Cluster Web Service is intended for those system administrators who will be installing and deploying the Endeca Server software on a homogenous set of hardware nodes, and setting up the Endeca Server cluster.

Using the Cluster Web Service, you can:

- Define the hardware node profile for the Endeca Server nodes, and then add Endeca Server nodes to an Endeca Server cluster that would use the predefined node profile.
- Define domain profiles these profiles define the types of data domains that could be added to the Endeca Server cluster.

After you have defined Endeca Server nodes and the data domain profiles with the Cluster Web Service, you use the Manage Web Service to add the data domains based on the defined domain profiles.

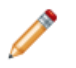

**Note:** Both the Cluster and the Manage Web Services have options in endeca-cmd that utilize their operations. Instead of using either of these two Web services, you can use endeca-cmd.

## <span id="page-48-2"></span>**Accessing the Cluster Web Service**

The Cluster Web Service is declared in cluster.wsdl.

<span id="page-48-4"></span>To access the WSDL of the Cluster Web Service at the following URL:

http://host:<port>/endeca-server/ws/cluster/<dataDomain>?wsdl

where the host and port are the host and port of any Endeca Server node in the Endeca Server cluster, and dataDomain is the name of the Endeca data domain hosted by the Endeca Server cluster.

To issue requests using the Cluster Web Service, use this URL:

http://host:port/endeca-server/ws/cluster

Requests can be issued in any tool that allows you to send web service requests, such as soapUI.

#### **About the web service version**

The namespace for the Cluster Web Service is similar to the following example and reflects the version of the service:

xmlns:v2\_0="http://www.endeca.com/endeca-server/cluster/2/0"

This namespace is included in the WSDL document for the web service.

In this example, the string 2/0 indicates the version is 2.0, where 1 is the major version, and 0 is the minor version. The version in the service that you have installed may not match this example.

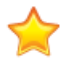

**Important:** After you upgrade the Oracle Endeca Server, verify the versions of the web services you have been using against the installed versions, to avoid version mismatch. It is recommended to use the web service versions that match the ones installed with the Oracle Endeca Server.

For more information on web service versions, see the Oracle Endeca Server Developer's Guide.

## <span id="page-49-0"></span>**List of operations in the Cluster Web Service**

The Cluster Web Service contains operations for creating the node profile and managing nodes in the Endeca Server cluster. It also contains operations for defining and managing data domain profiles, and for checking the status of the cluster and data domains.

### **Operation description**

<span id="page-49-1"></span>Use the Cluster Web Service to:

- Define a node profile. The node profile provides the underlying hardware characteristics for the Endeca Server nodes. The Endeca Server cluster uses the node profile at deployment time for all its nodes, to allocate hardware to nodes on which the data domains will reside.
- Define data domain profiles. Data domain profiles are templates for different kinds of data domains; before you add data domains to the Endeca Server cluster, data domain profiles must be created.

After you install and deploy Endeca Server nodes, you can configure Endeca Server node profiles and data domain profiles. Next, use the Manage Web Service to add and manage data domains that will be hosted by the Endeca Server nodes and will use defined data domain profiles.

#### **Request**

The input to the Cluster Web Service depends on the element in its request. For example:

- To configure a node profile, use the setNodeProfile element, specifying the number of CPUs and the amount of available RAM.
- To list Endeca Server nodes, use the listNodes element (no parameters are required for this operation).

Other operations are discussed in the list of operations in this topic.

### **Response**

Depending on the success of the request, the Cluster Web Service returns:

- If there are no problems and the response was successful, an empty response element is returned (except for listNodes and listDataDomainProfiles operations, which return information).
- The request returns a SOAP fault, in the instances including the following: a data domain with the specified name already exists, the data domain profile is not defined in the Endeca Server cluster, or the Endeca Server cluster has insufficient resources to accommodate the request.

### **List of operations**

The Cluster Web Service lets you perform the following operations, where operations are represented by elements in the request:

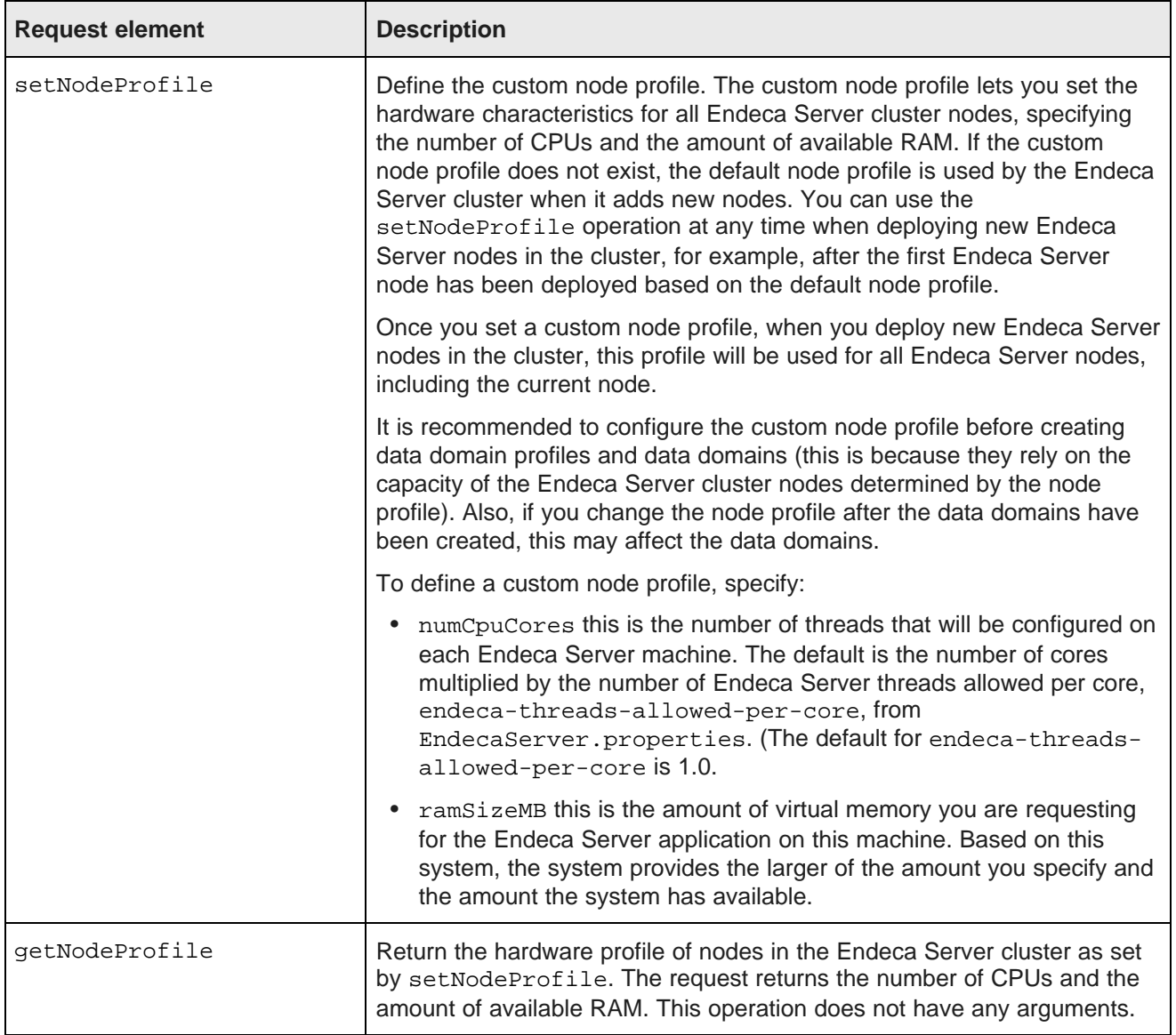

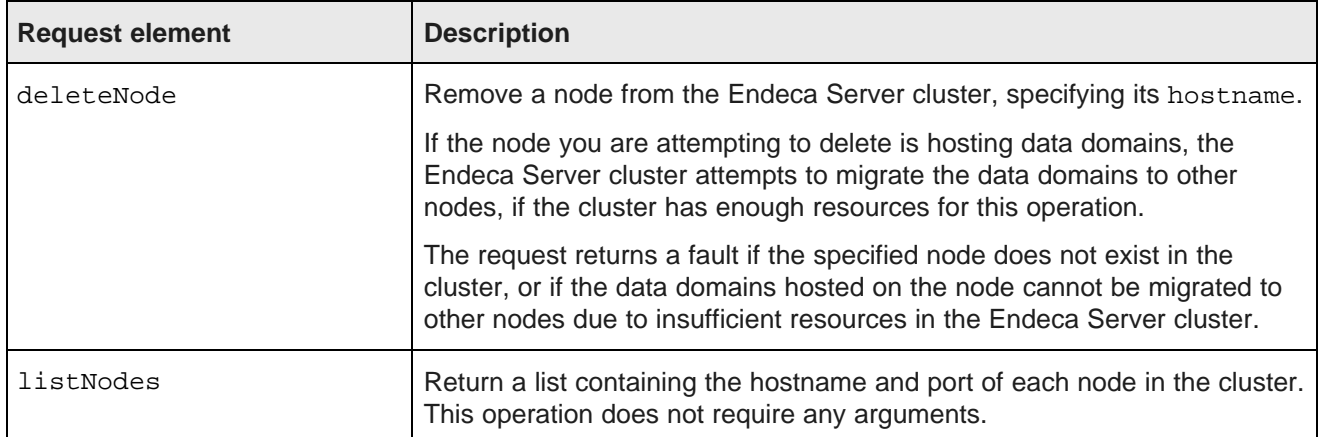

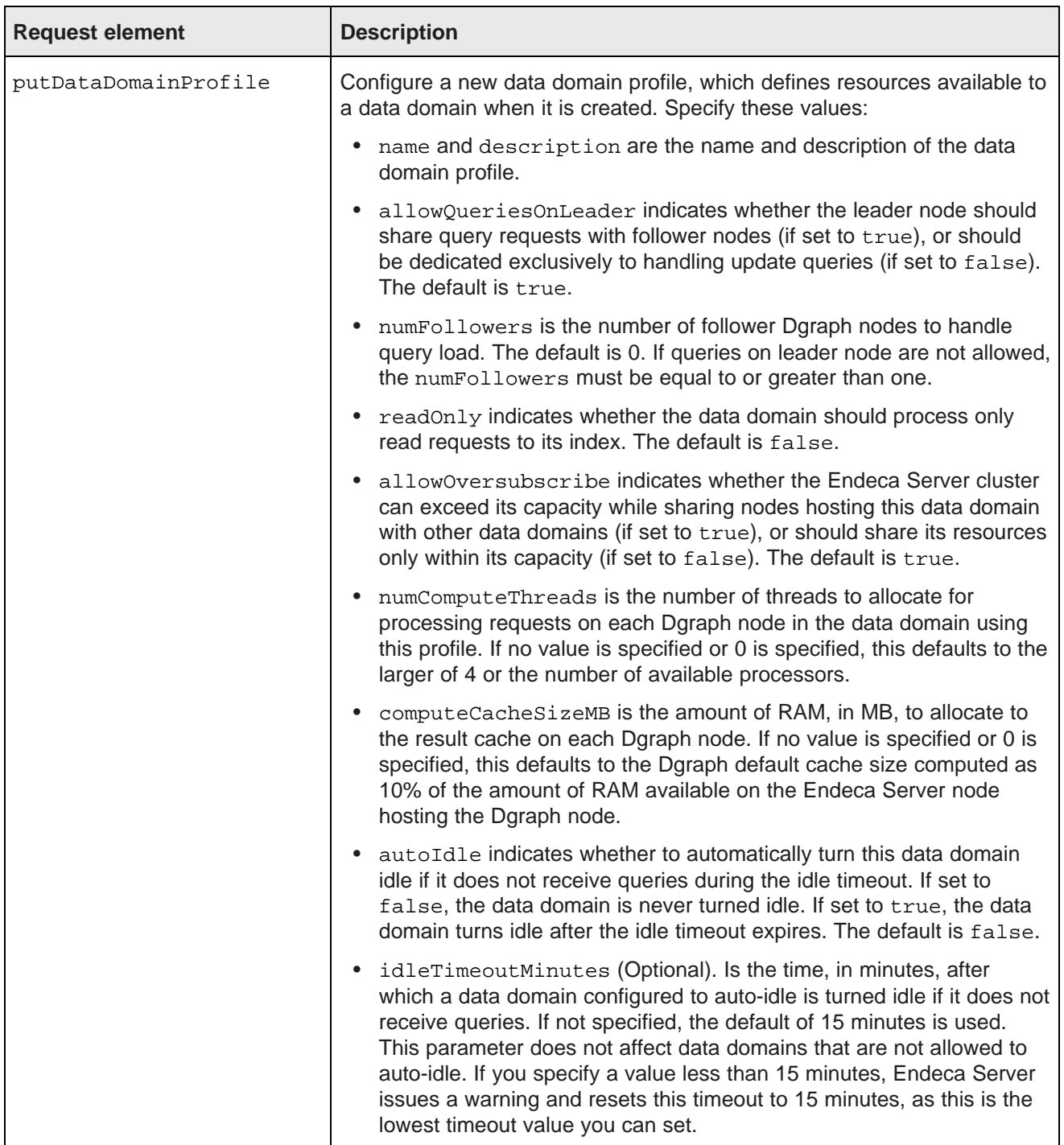

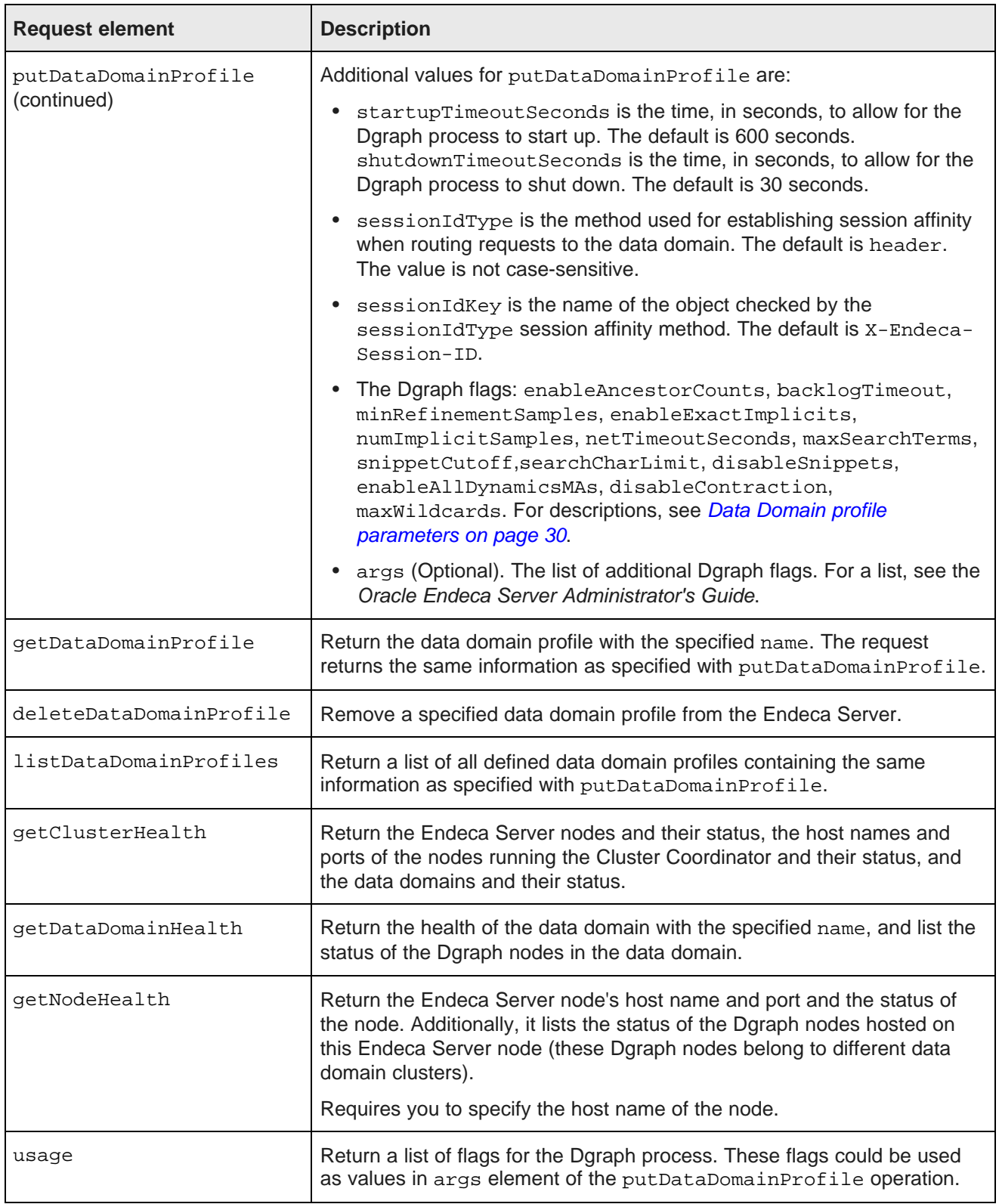

#### **Example of a request to the Cluster Web Service**

The following examples show the Cluster Web Service request and response for the getDataDomainHealth operation.

This abbreviated example shows the request for the health of the data domain test2:

```
<ns1:getDataDomainHealth xmlns:ns1="http://www.endeca.com/endeca-server/cluster/2/0">
   <ns1:name>test2</ns1:name>
</ns1:getDataDomainHealth>
```
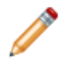

**Note:** This documentation is complemented by the API reference. For reference information about the elements and types used in the Cluster Web Service, see the Cluster Web Service API Reference in the Oracle Endeca Server API References.

<span id="page-55-0"></span>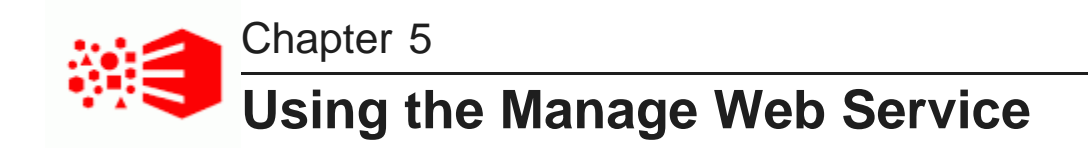

This section provides a reference of all operations available in the Manage Web Service of the Oracle Endeca Server.

About the [Manage](#page-55-1) Web Service

[Accessing](#page-56-0) the Manage Web Service

List of [operations](#page-56-1) in the Manage Web Service

## <span id="page-55-1"></span>**About the Manage Web Service**

The Manage Web Service lets you create new data domains in the Endeca Server cluster and manage existing data domains.

<span id="page-55-2"></span>The Manage Web Service is intended for those system administrators who will be creating an Endeca data domain on an already deployed Endeca Server cluster, utilizing the node profile and the data domain profiles provided by the Endeca Server cluster administrator.

Using the Manage Web Service, you can:

- Create a new data domain. In this case, the Oracle Endeca Server cluster starts a set of Dgraph processes, each serving this data domain.
- Clone, attach, detach, enable, export, import, rescale, update, or delete one or more existing data domains, and warm up the Dgraph cache for the specified data domain.
- List or check the status of one or more data domains.

The operations from the Manage Web Service can be performed directly by sending requests with this web service through a web services tool such as soapUI. In addition, you can run these operations through the Endeca Server command-line interface, endeca-cmd. This guide describes how to use both the Manage Web Service requests directly, and the commands from endeca-cmd. For a full list of endeca-cmd commands, see the Oracle Endeca Server Administrator's Guide.

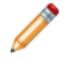

**Note:** You can add data domains after the Oracle Endeca Server nodes are already running in the Endeca Server cluster. Additionally, each new data domain you create utilizes an Endeca Server node profile and a data domain profile that must already be created with the Cluster Web Service, or with the endeca-cmd utility.

#### **Namespaces and schema**

The Manage Web Service utilizes the following namespace specific to it (among other namespaces common between the Endeca Server web services):

xmlns:v1="http://www.endeca.com/endeca-server/manage/2"

The version indicated in this example may not correspond with the version of this web service that you are using. For information on web service versioning, see the Oracle Endeca Server Developer's Guide.

The Manage Web Services utilizes the schema named types.xsd.

For API-generated documentation on the Manage Web Service and its schema, see the Oracle Endeca Server API References.

## <span id="page-56-0"></span>**Accessing the Manage Web Service**

The Manage Web Service is declared in manage.wsdl.

<span id="page-56-2"></span>You can access the WSDL of the Manage Web Service at the following URL:

http://<host>:<port>/endeca-server/ws/manage/?wsdl

where the host and port are the host and port of any Endeca Server node in the Endeca Server cluster, and endeca-server is the default root context of the Endeca Server Java application deployed in the WebLogic Server.

To issue requests using the Manage Web Service, use this URL:

http://host:port/endeca-server/ws/manage

Requests can be issued in any tool that allows you to send Web service requests, such as soapUI.

#### **About the web service version**

The namespace for the Manage Web Service is similar to the following example and reflects the version of the service:

xmlns:v2\_0="http://www.endeca.com/endeca-server/manage/2/0"

This namespace is included in the WSDL document for the web service.

In this example, the string 2/0 indicates the version is 2.0, where 2 is the major version, and 0 is the minor version. The version in the service that you have installed may not match this example.

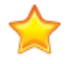

**Important:** After you upgrade the Oracle Endeca Server, verify the versions of the web services you have been using against the installed versions, to avoid version mismatch. It is recommended to use the web service versions that match the ones installed with the Oracle Endeca Server.

For more information on web service versions, see the Oracle Endeca Server Developer's Guide.

## <span id="page-56-1"></span>**List of operations in the Manage Web Service**

The Manage Web Service contains operations for creating new data domains and managing existing ones, in the context of the Endeca Server cluster hosting multiple data domain clusters.

#### **Operation description**

<span id="page-56-3"></span>The Manage Web Service lets you issue requests to create new or manage existing data domains.

Before you use the Manage Web Service, deploy the Endeca Server nodes in the WebLogic Server container, and use the Cluster Web Service to create data domain profiles.

Each data domain you create with the Manage Web Service has these characteristics:

- It resides on a subset of Endeca Server nodes that themselves belong to an Endeca Server cluster.
- It is associated with an existing data domain profile. The domain profiles determine the resources available to each of the data domain clusters once you create them. (You can change the data domain's characteristics after it has been created.)

#### **Request**

The input to the Manage Web Service depends on the element in its request. For example:

- To create a new data domain, use the createDataDomain element, specifying its name and the data domain profile name.
- To create a new data domain using index files that already exist, use the importDataDomain element, specifying its name, the data domain profile name, and the label for the previously exported index files.

Other operations are discussed in the list of operations in this topic.

#### **Response**

Depending on the success of the request, the Manage Web Service returns:

- If there are no problems and the response was successful, an empty response element is returned (except for listDataDomains and listDataDomainProfiles operations, which return information).
- A SOAP fault indicating an Endeca Server error, in the instances including the following: a data domain with the specified name already exists, the data domain profile is not defined in the Endeca Server cluster, the Endeca Server cluster has insufficient resources to accommodate the request, or the data domain profile is configured with characteristics that exceed the current hardware resources of the Endeca Server cluster.

### **List of operations**

The Manage Web Service lets you perform the following operations, where operations are represented by elements in the request:

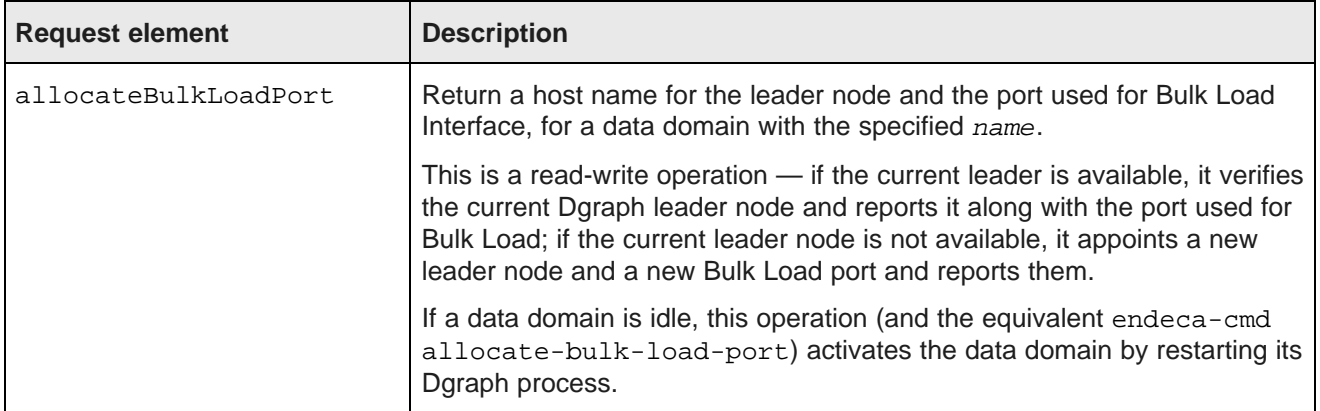

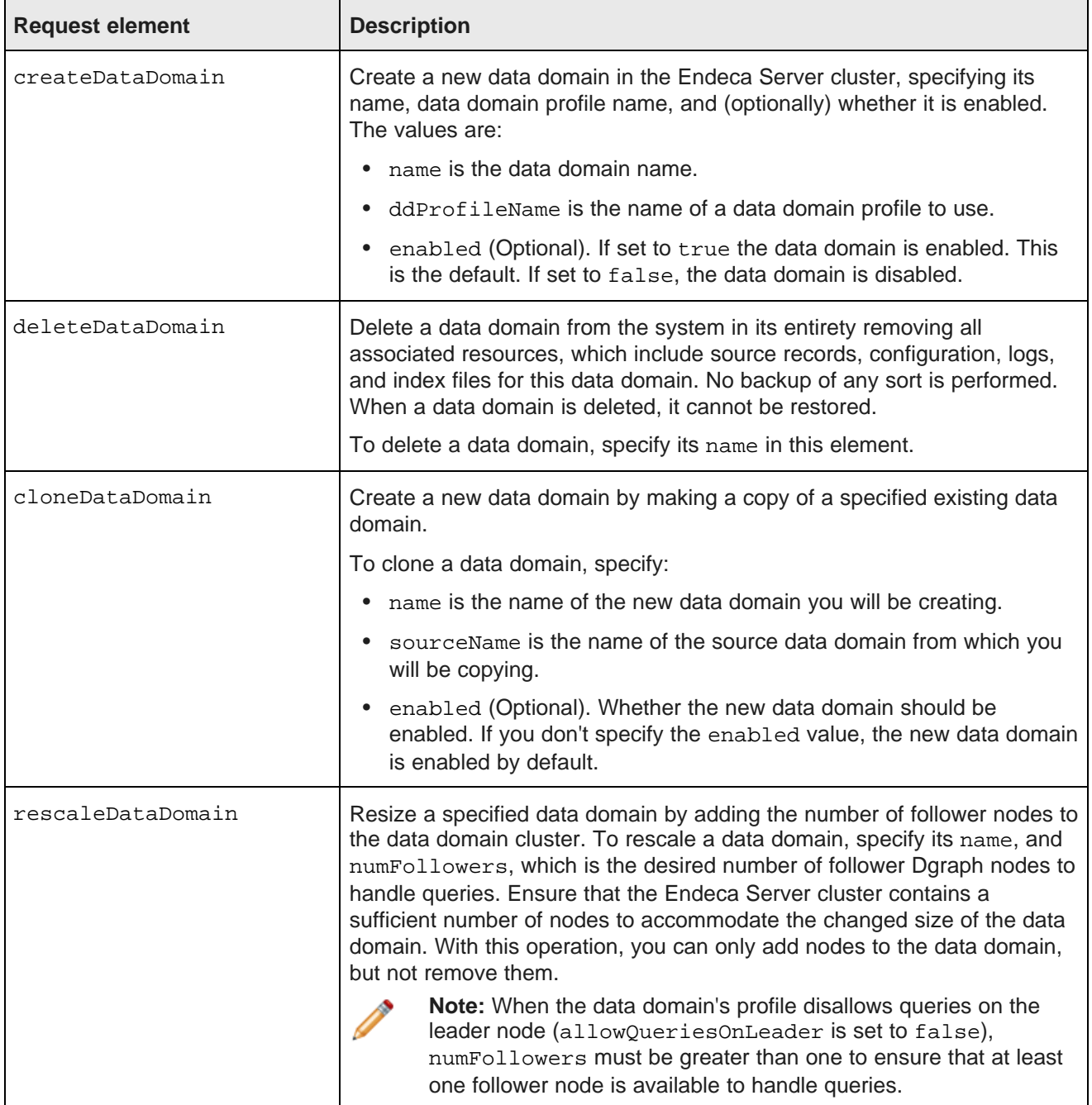

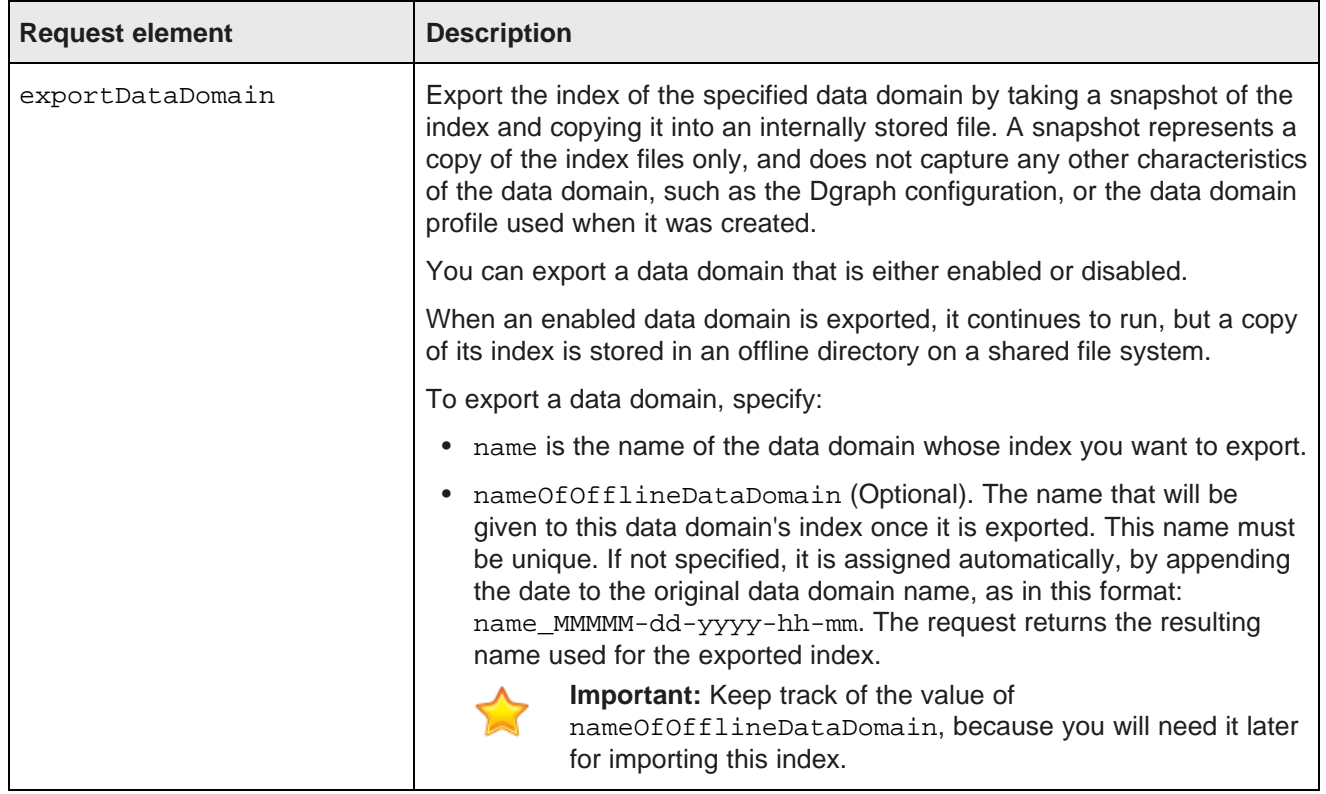

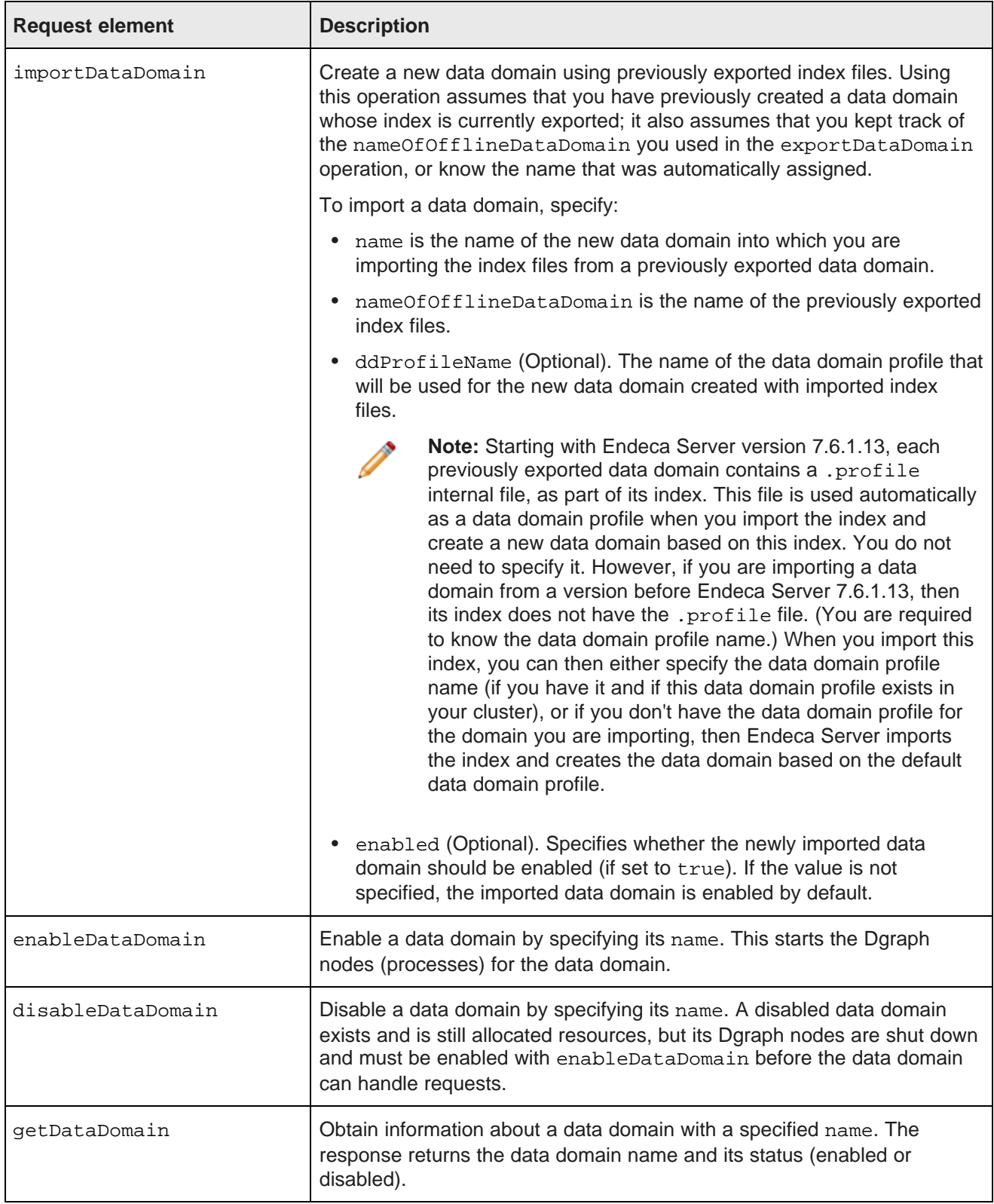

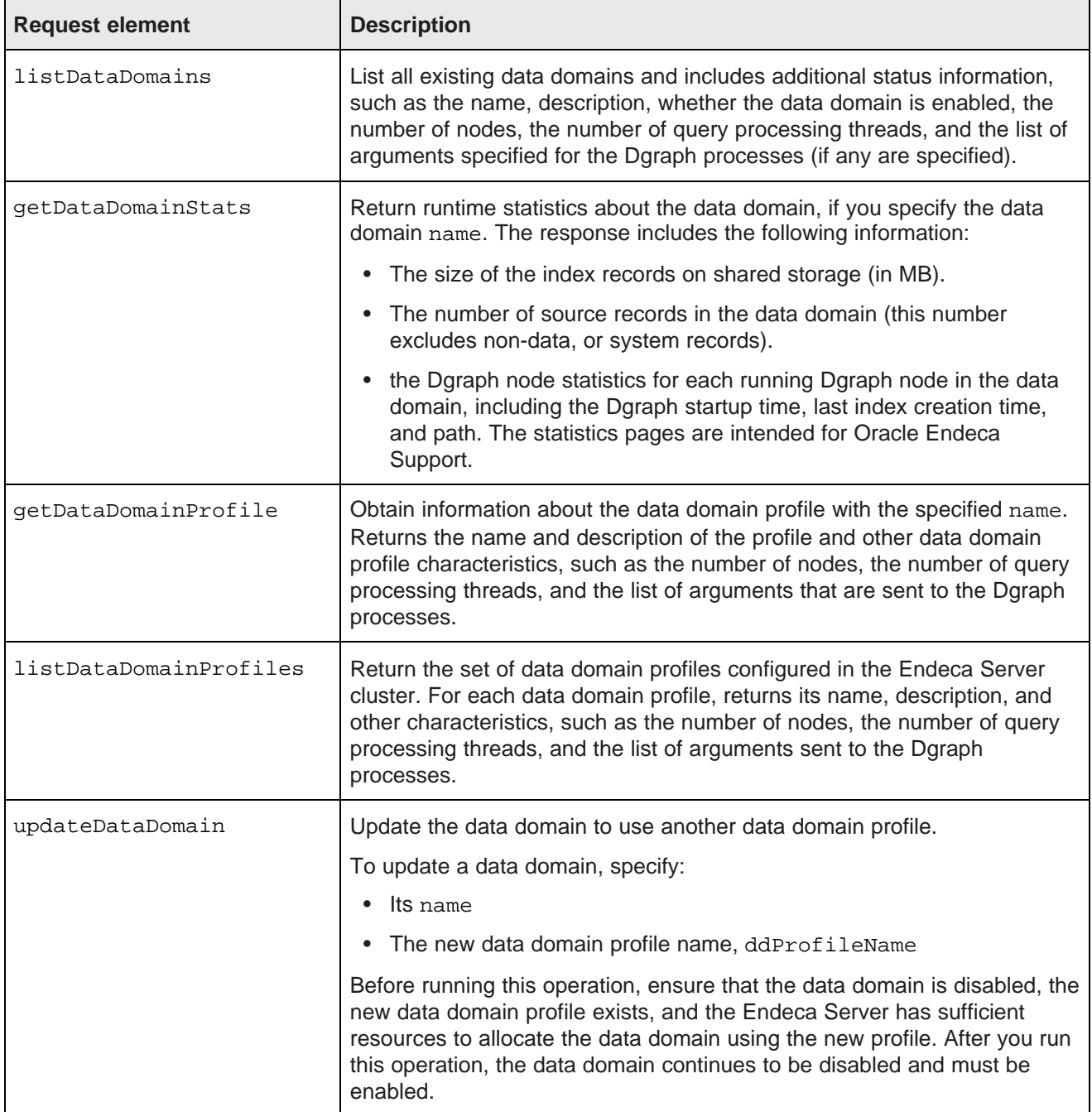

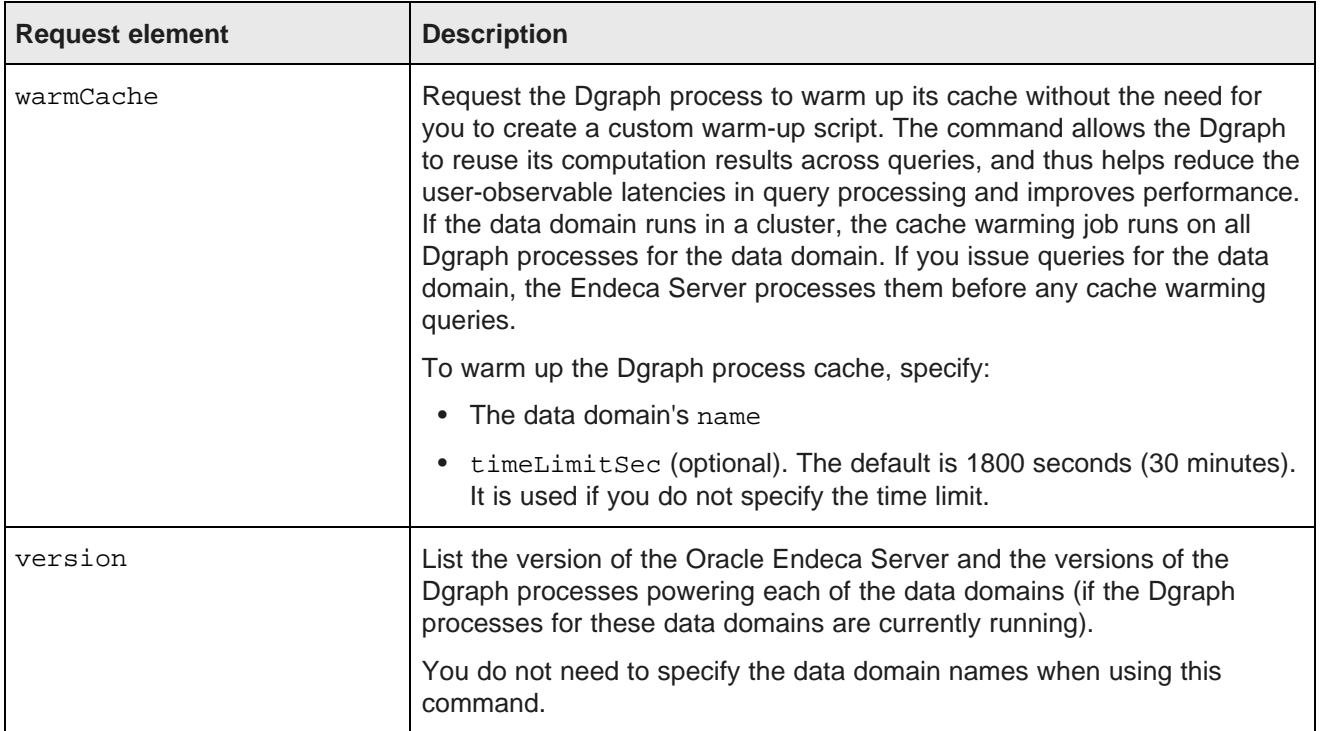

#### **Example**

The following examples show the Manage Web Service request and response for creating a data domain:

This abbreviated example shows a Manage Web Service request that creates a data domain myDD based on the data domain profile my\_dd\_profile. Once created, this data domain will be enabled:

```
<ns1:createDataDomain xmlns:ns1="http://www.endeca.com/endeca-server/manage/2/0">
      <ns1:name>myDD</ns1:name>
      <ns1:ddProfileName>my_dd_profile</ns1:ddProfileName>
      <ns1:enabled>true</ns1:enabled>
</ns1:createDataDomain>
```
This example shows an empty createDataDomainResponse from the Manage Web Service. This indicates that the data domain was created successfully:

```
<ns3:createDataDomainResponse
   xmlns:ns2="http://www.endeca.com/endeca-server/types/2/0"
   xmlns:ns3="http://www.endeca.com/endeca-server/manage/2/0"/>
```
To verify that the data domain was added, issue a listDataDomains operation.

It is possible that, based on the existing data domain profiles, the Endeca Server cluster cannot create a data domain. This situation can occur if, for example, the data domain profile specifies a greater number of follower nodes in the data domain than the number of deployed Endeca Server nodes. For example, if you have deployed a single Endeca Server node and created a data domain profile with four follower nodes and a dedicated leader node (allowQueriesOnLeader is set to false), you may receive an error similar to the following:

Request for 5 nodes would exceed configured maximum allowable number of oversubscribed nodes

To summarize, if you receive an error when creating a data domain, verify the number and characteristics of your Endeca Server nodes and the configuration of the data domain profile you used. Check that the Endeca Server cluster is configured with a sufficient number of Endeca Server nodes, has enough hardware capacity, and that the data domain profile matches your data domain requirements. For information, see [How](#page-43-0) [oversubscribing](#page-43-0) affects hardware utilization on page 44 and [Deciding](#page-27-0) which data domain profile to use on [page](#page-27-0) 28.

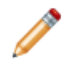

**Note:** For reference information about the elements and types used in the Manage Web Service, see the Manage Web Service API Reference, in the Oracle Endeca Server API References.

# **Index**

allow queries on leader [28](#page-27-1) Endeca Server<br>
auto idling 20 auto-idling [29](#page-28-0)

cluster cluster node profile, configuring [24](#page-23-1)<br>
huilding high-level overview 9 building, high-level overview [9](#page-8-1) data domain [8](#page-7-1) enhanced availability [19](#page-18-1) Endeca Server [7](#page-6-3) monitoring status [25](#page-24-2) **F** Cluster Coordinator about [18](#page-17-1) and 18 Cluster Coordinator [20](#page-19-1) requirements [20](#page-19-1) data domain node [20](#page-19-2) Cluster Web Service [49](#page-48-3) Endeca Server node [19](#page-18-2) accessing [49](#page-48-4) accessing 49<br>list of operations [50](#page-49-1)<br>using 50<br>follower nodes, d<br>follower nodes, d

**D I** data domain idle data domains [29](#page-28-0) auto-idling [29](#page-28-0) idling [42](#page-41-2) behavior [14](#page-13-0) bringing it online [17](#page-16-2) cluster definition [8](#page-7-1) **L** defining profile [39](#page-38-1) defining profile 39 definition [7](#page-6-3)<br>deleting profile 42 enhanced availability [20](#page-19-2) follower node [10](#page-9-2) **M**<br>hardware utilization 44 hardware utilization [44](#page-43-1) <br>
idling [42](#page-41-2) **about [56](#page-55-2)**<br>
leader node [10](#page-9-3) accessing [57](#page-56-3)<br>
listing profiles [41](#page-40-0) list of operations 57<br>
node allocation [14](#page-13-0) using 57<br>
outer transaction [18](#page-17-2) oversubscribing, explained [29](#page-28-2) profile [27](#page-26-2) **N** profile example, high hardware usage [47](#page-46-2) node<br>profile example, low hardware usage 47 profile parameters [30](#page-29-1) entitled by the Endeca Server, definition [7](#page-6-3)<br>
read-only 29 endeca Server failure 19 read-only [29](#page-28-3) ended a server, failure [19](#page-18-2)<br>
updates 17 ended a profile for Endeca Server data domain cluster<br>hosting a single data domain, diagram 11 mode profile<br>confin hosting multiple data domains, diagram [12](#page-11-1) Endeca Server nodes [23](#page-22-2) deleting node, in the Endeca Server cluster [26](#page-25-2) **O** Dgraph node oversubscribing [29](#page-28-2) See [node](#page-64-0)

## **A E**

diagram of cluster [12](#page-11-1) **C** node profile [23](#page-22-2) **C** node profile 23 **C** node profile 23 **C** 

follower nodes, deciding number [29](#page-28-1)

listing nodes for Endeca Server cluster [22](#page-21-2)

<span id="page-64-0"></span>profile example, low hardware usage [47](#page-46-3) deleting, in Endeca Server cluster [26](#page-25-2)<br>profile parameters 30 deleting a Server definition 7 profile, for Endeca Server nodes [23](#page-22-2) configuring, for Endeca Server nodes [24](#page-23-1)

### **P**

profile

choosing, for <sup>a</sup> data domain [28](#page-27-2) **S** CPU utilization, by data domains [45](#page-44-0) status data domain [27](#page-26-2) default, for data domain [37](#page-36-1) default, for data domain 37 defining for data domain 39 defining, for data domain [39](#page-38-1) deleting, for data domain [42](#page-41-3) for Endeca Server nodes [23](#page-22-2) **V** for the data domain [28](#page-27-3) version, Endeca Server [23](#page-22-3) listing, for data domains [41](#page-40-0) oversubscribing, for a data domain [44](#page-43-1) parameters, for data domain [30](#page-29-1) **W** .profile file [28](#page-27-3) Who should use this guide [5](#page-4-4)

#### **R**

read-only data domain [29](#page-28-3)